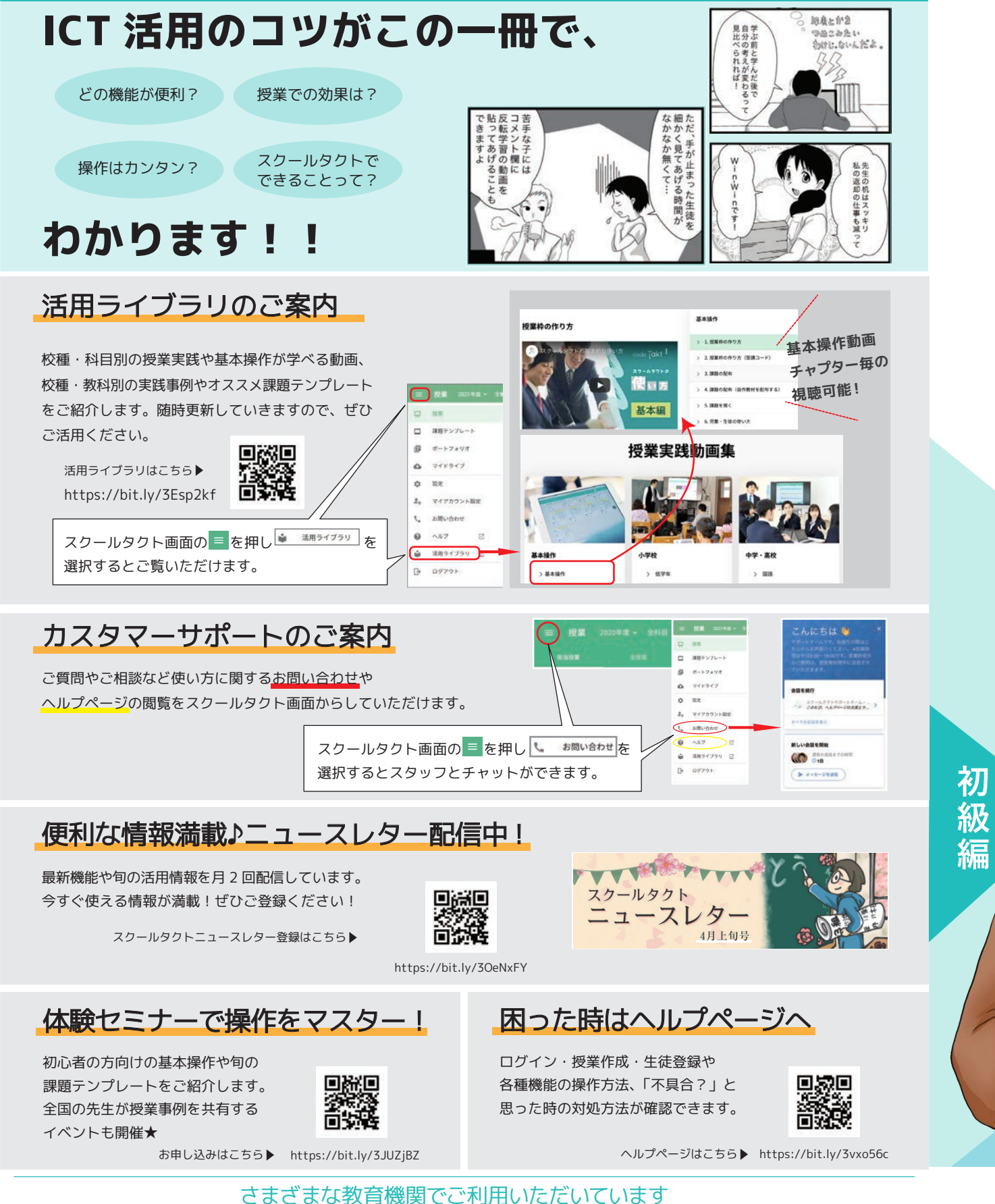

スクールタクトのご利用事例など、詳細はこちらからご覧いただけます。 **https://schooltakt.com**

ClassiNOTE のご利用事例など、詳細はこちらからご覧いただけます。 **https://classi.jp/case-study/post-707/**

株式会社コードタクト 2023年8月 発行

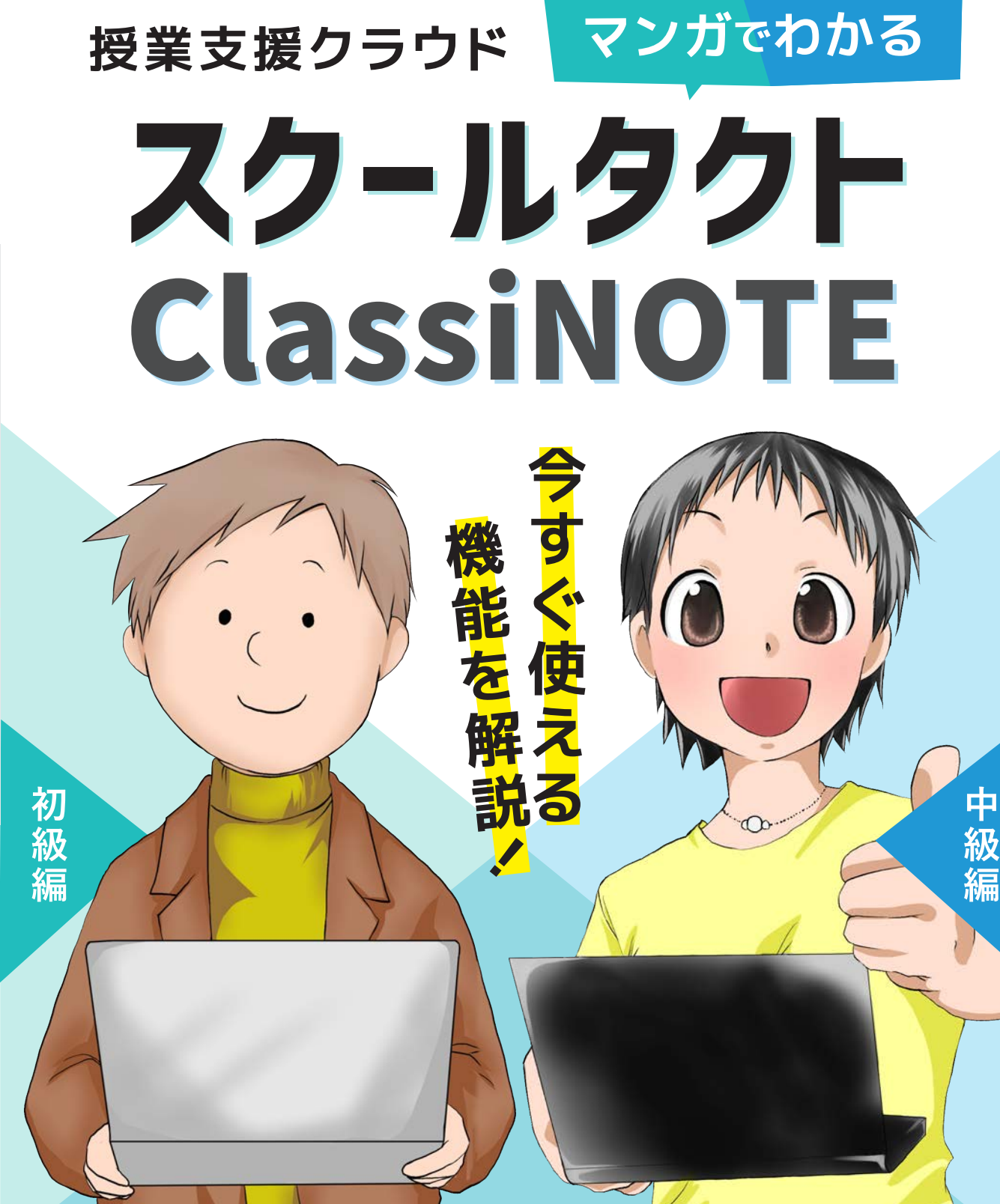

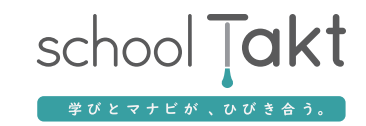

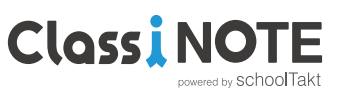

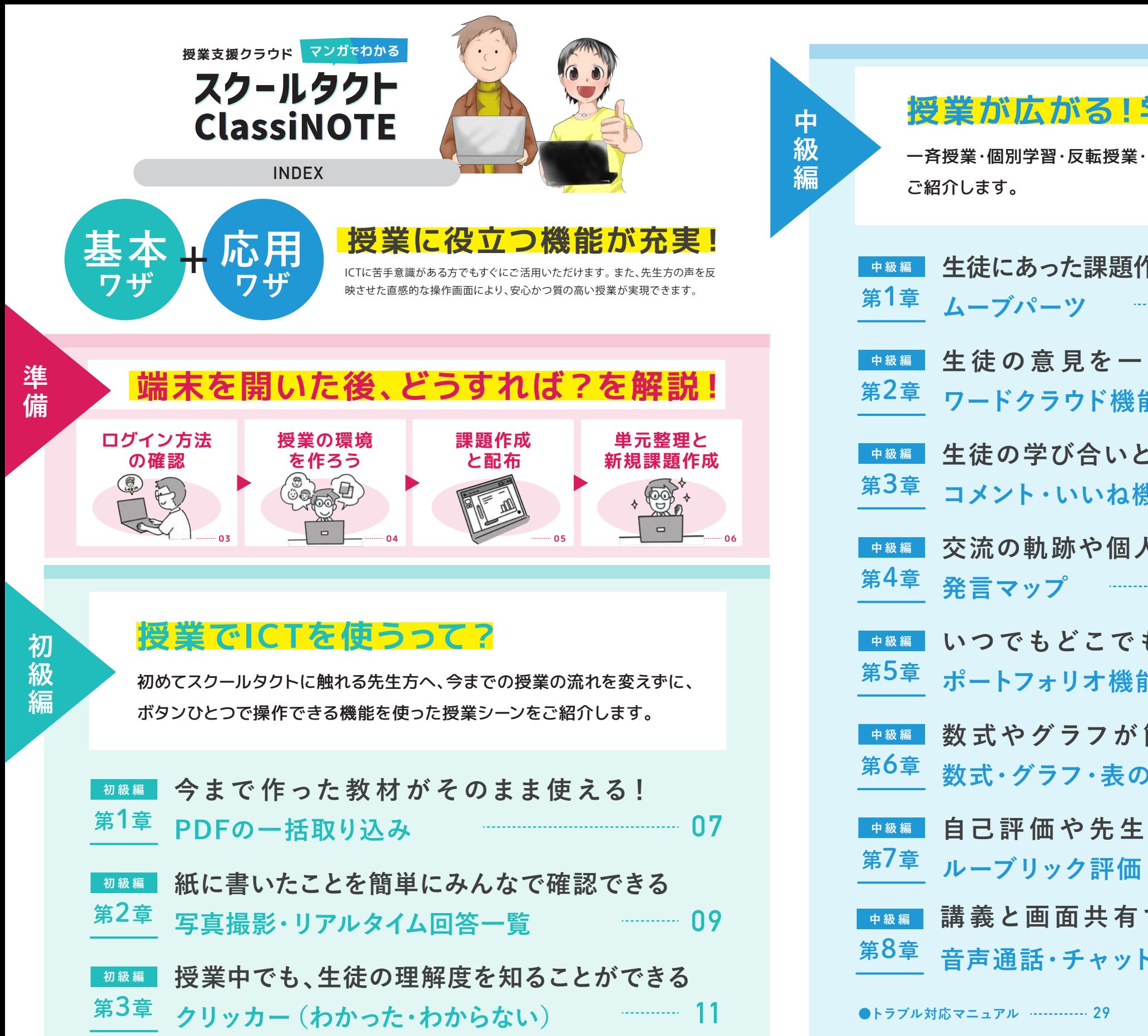

# **授業広る!学び深まる!**

・協働学習さまざまな授業での活用場面を

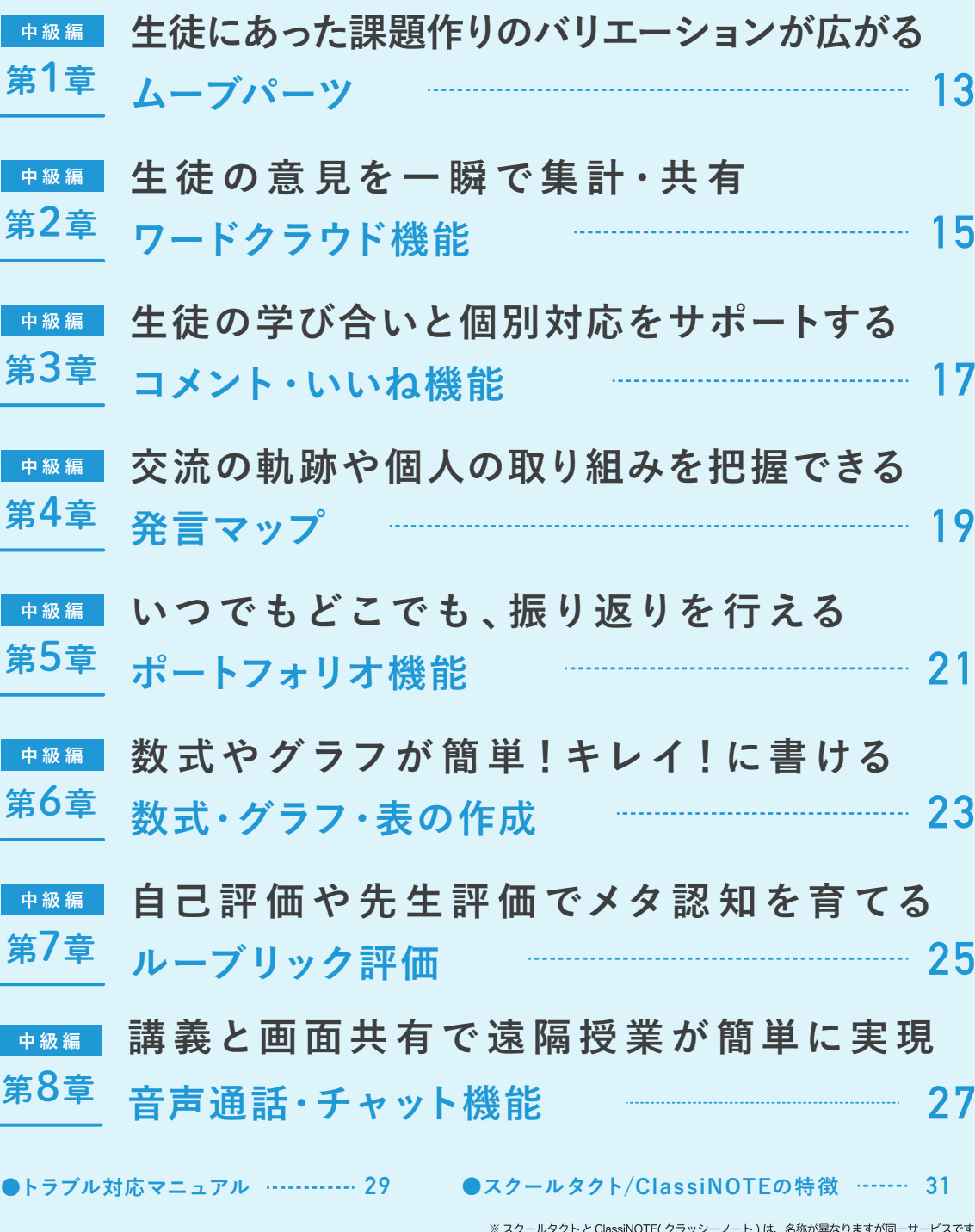

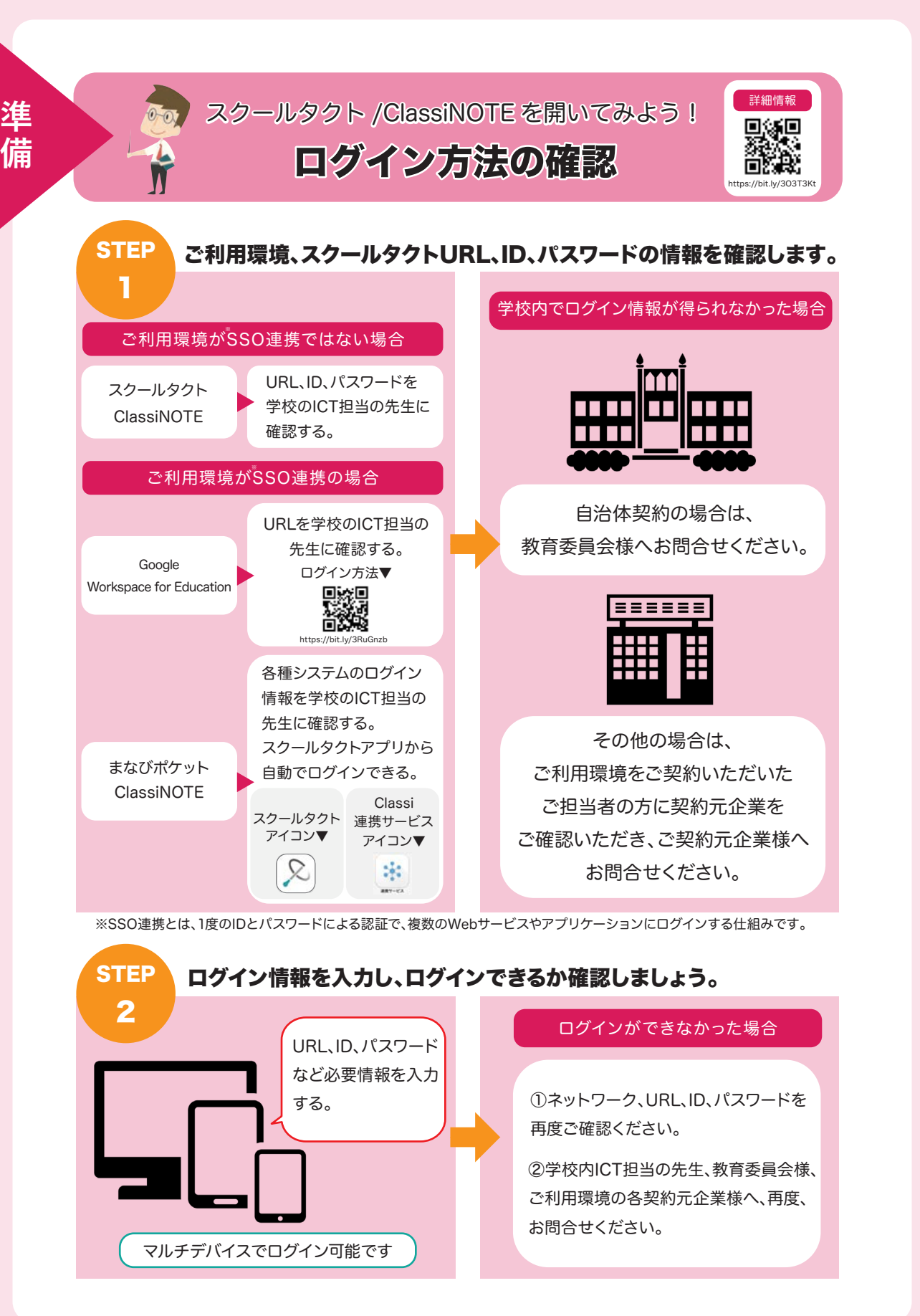

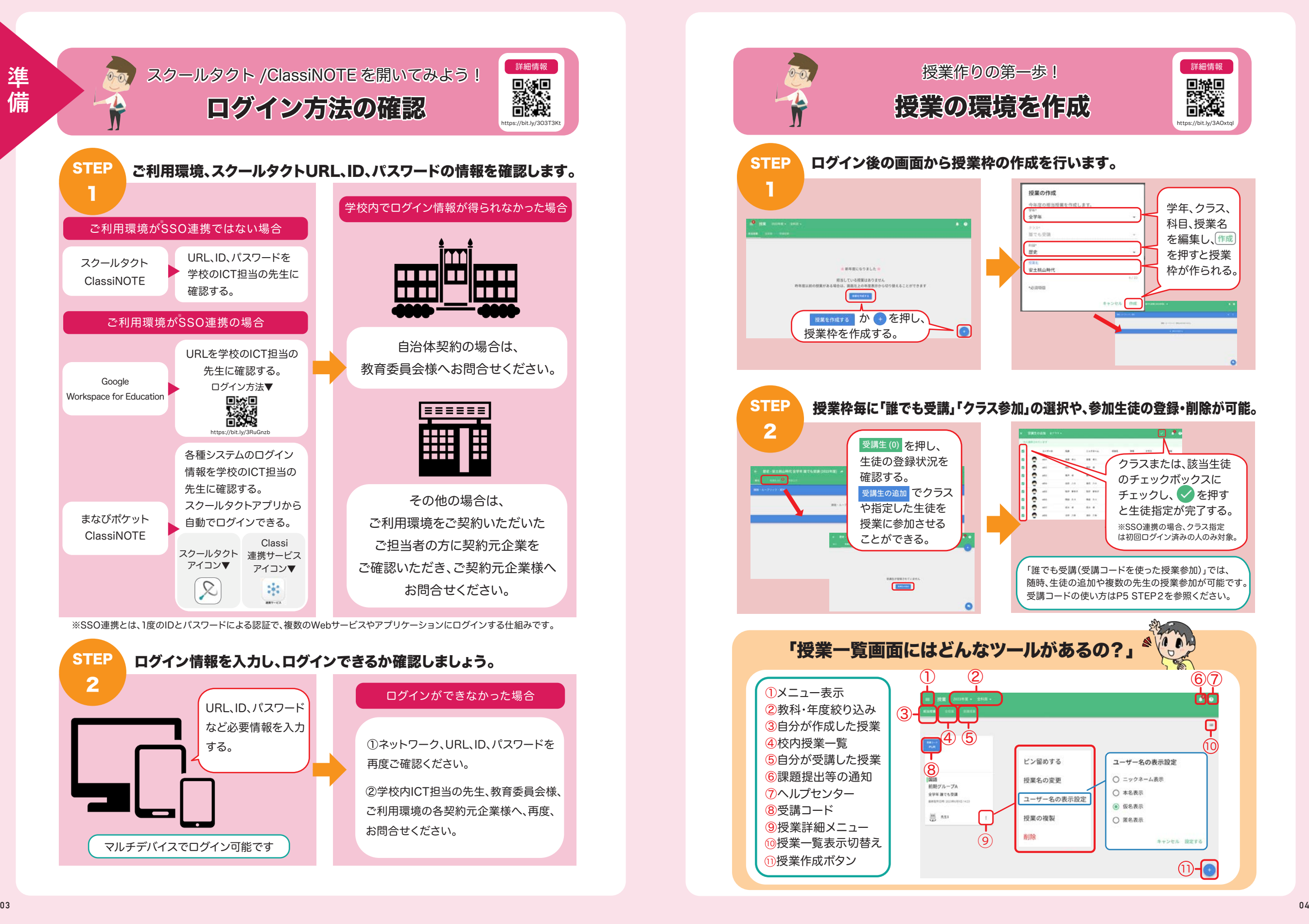

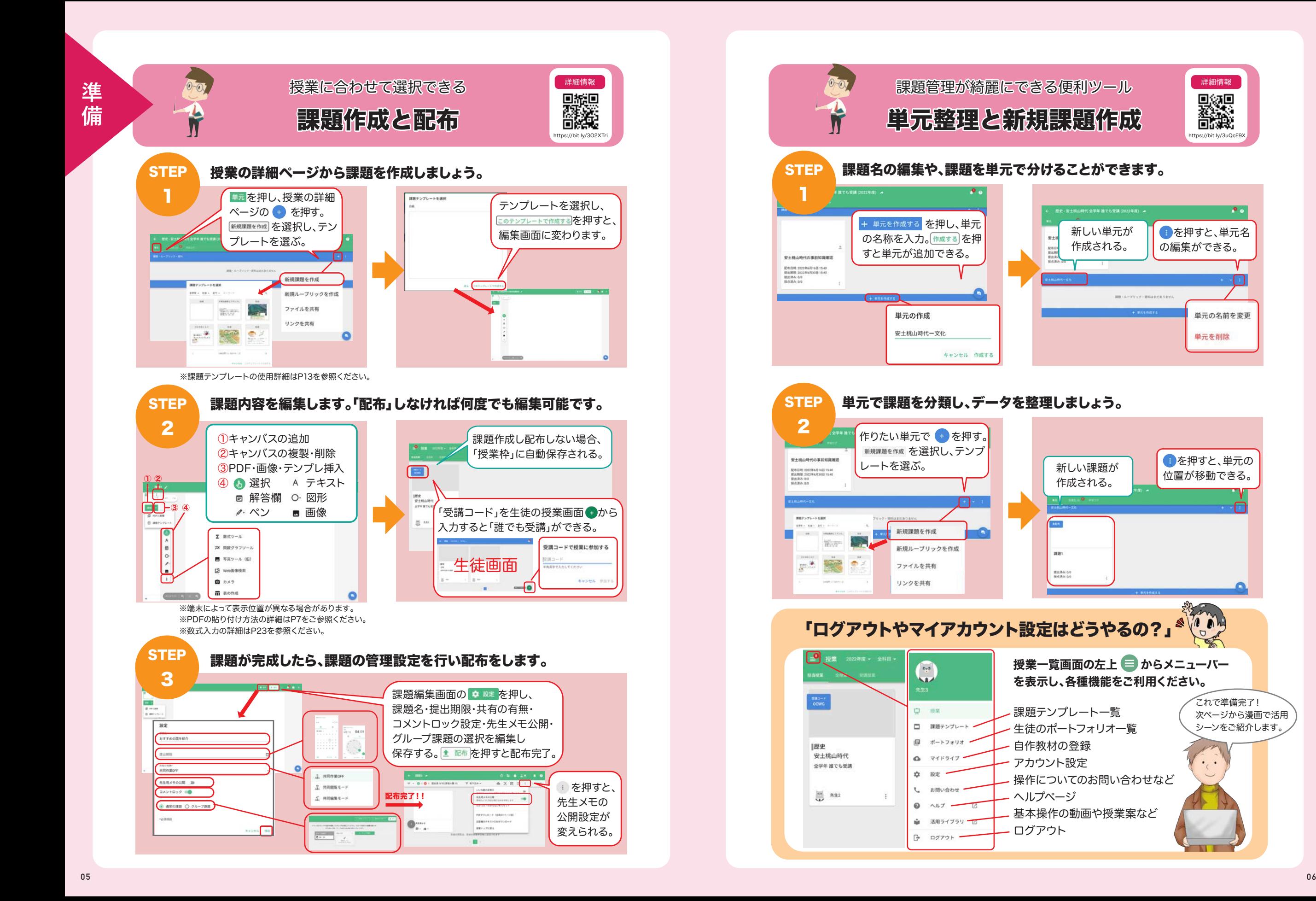

これで準備完了! 次ページから漫画で活用 シーンをご紹介します。

▓▓

単元の名前を変更

単元を削除

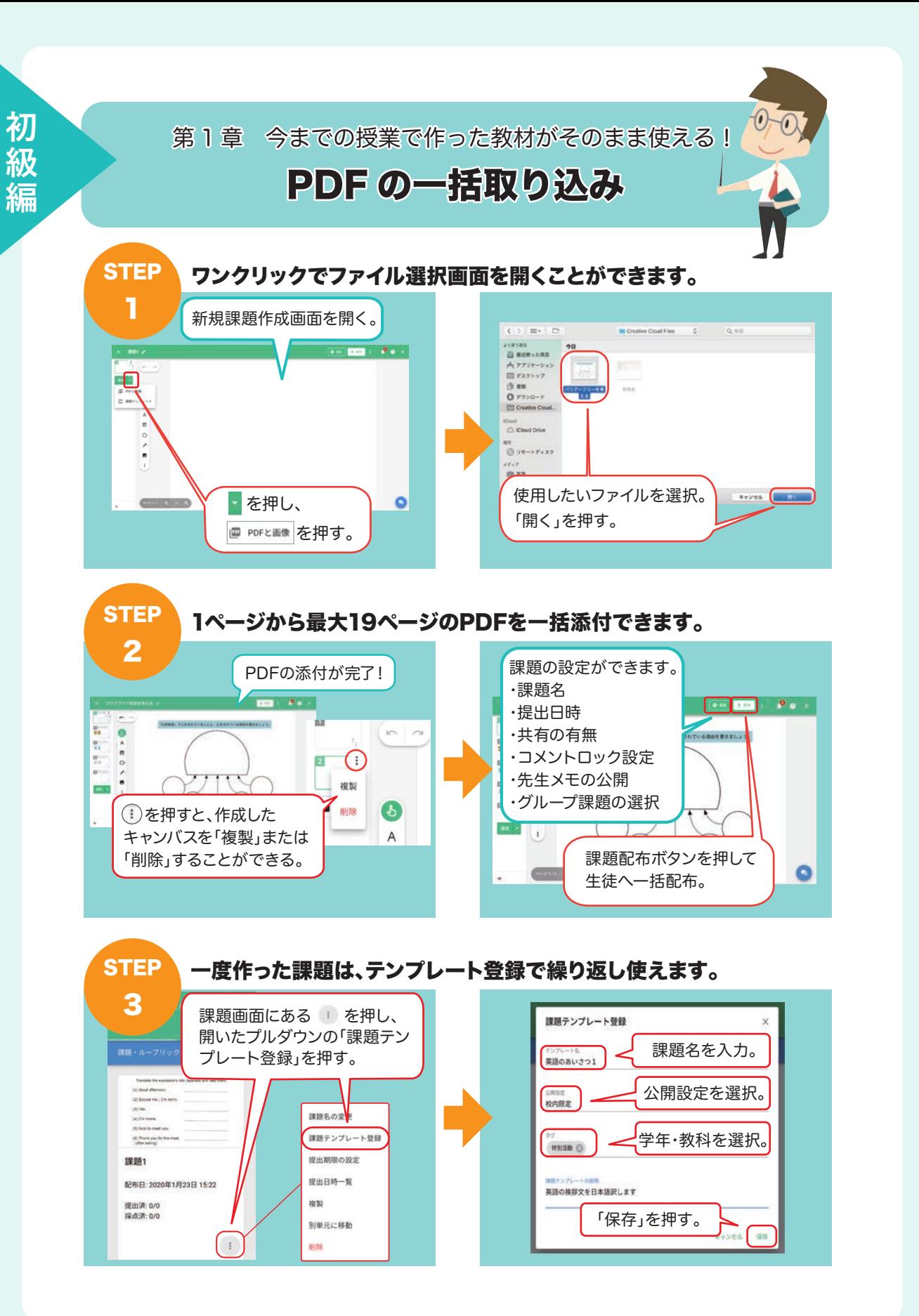

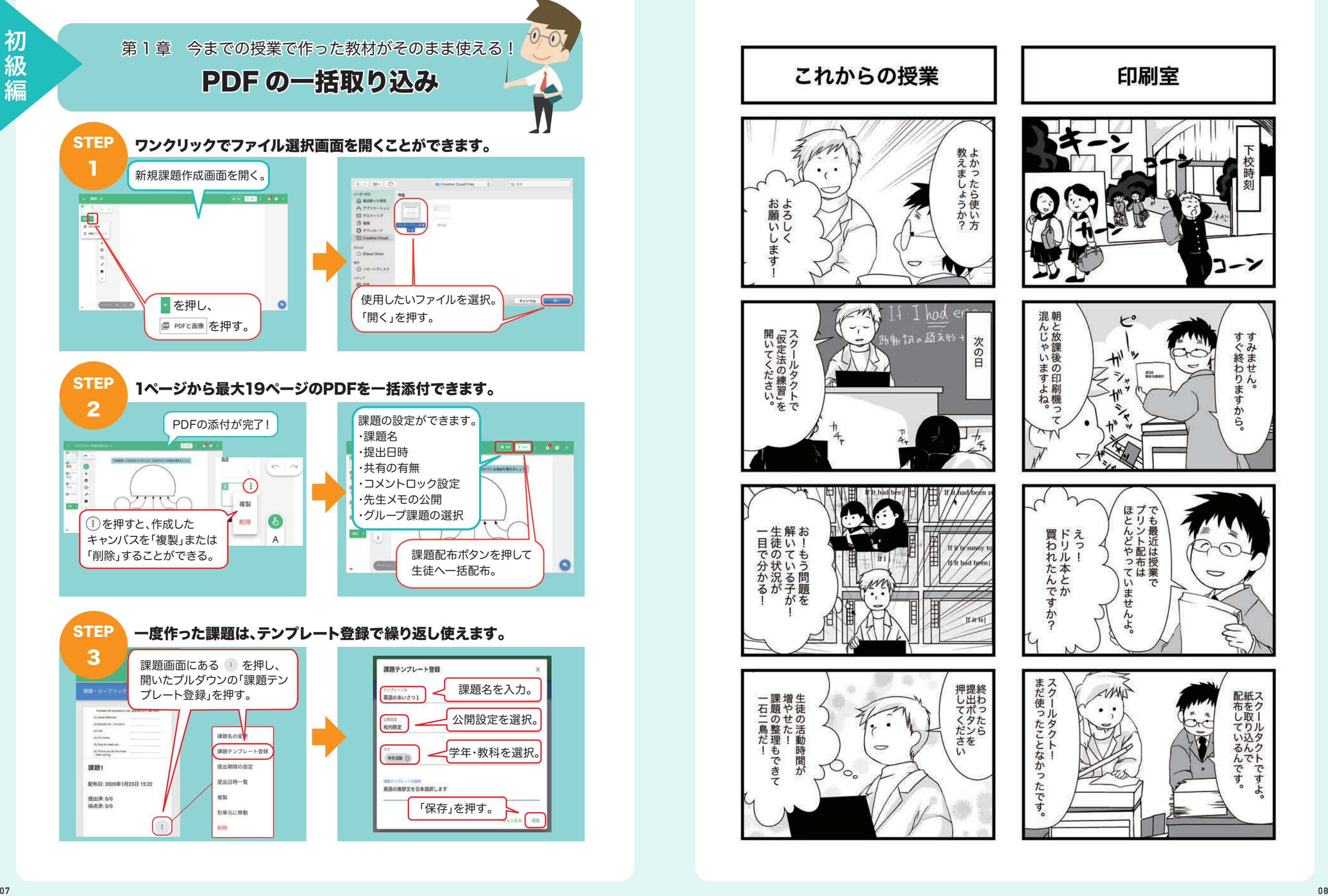

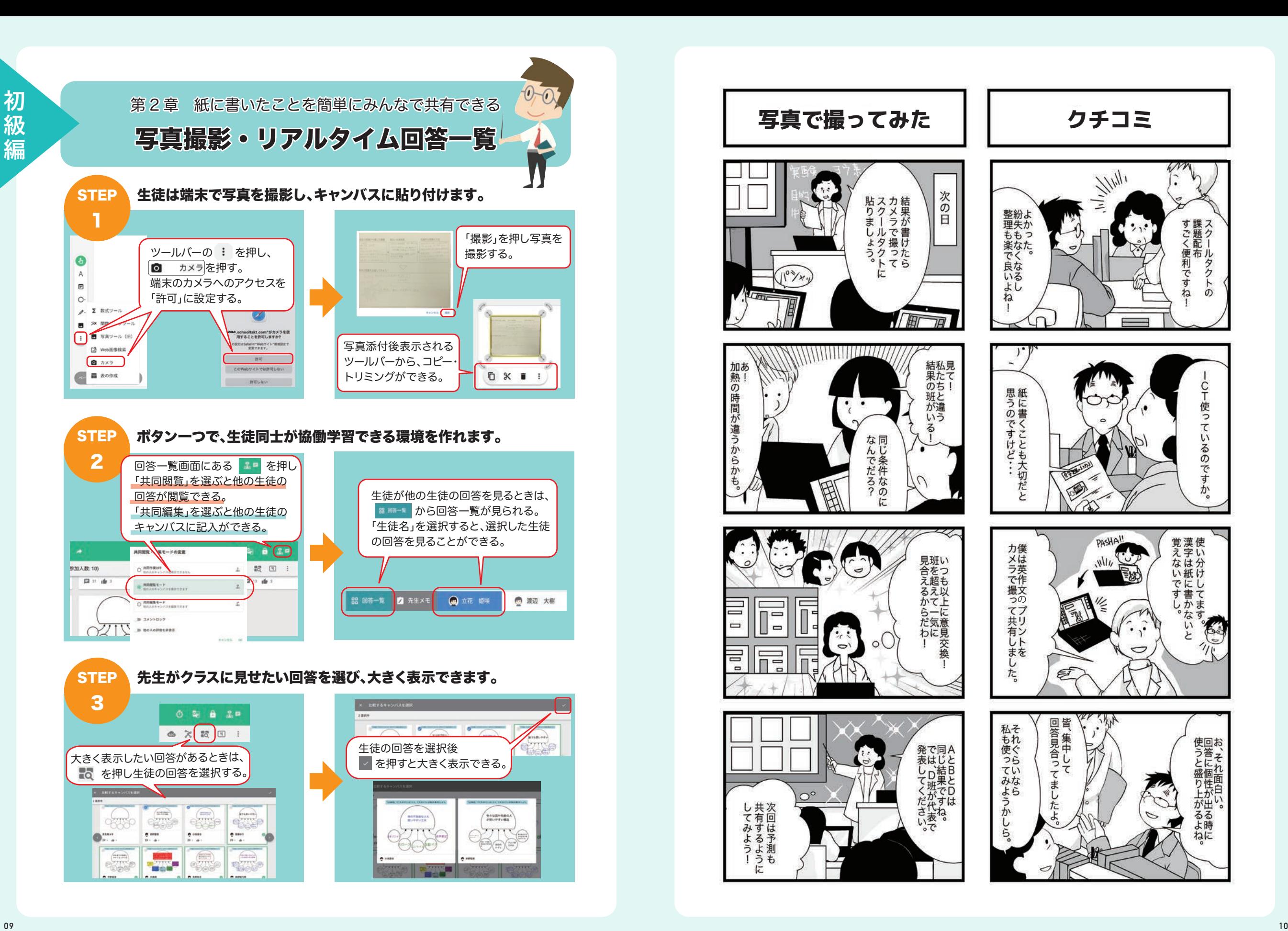

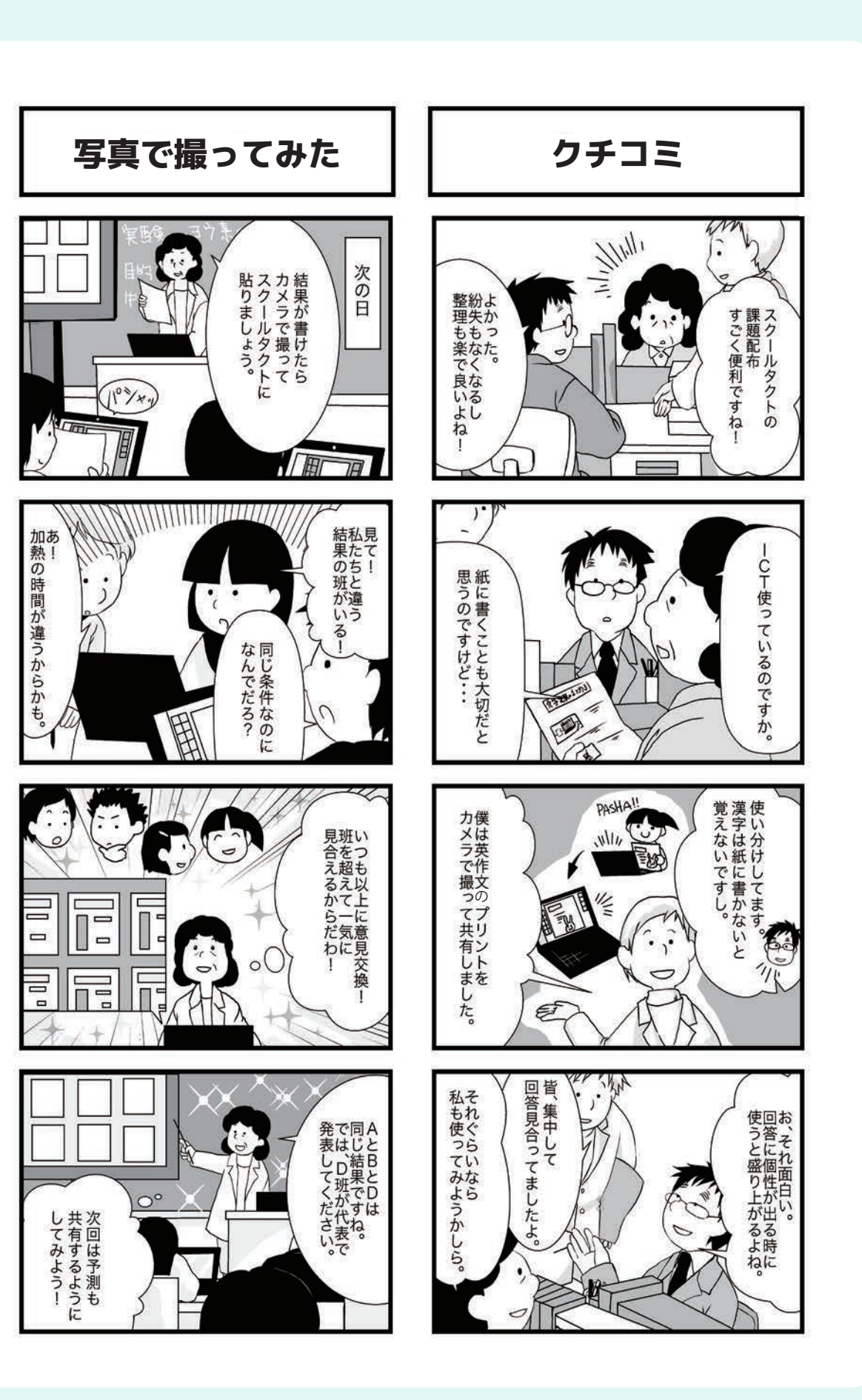

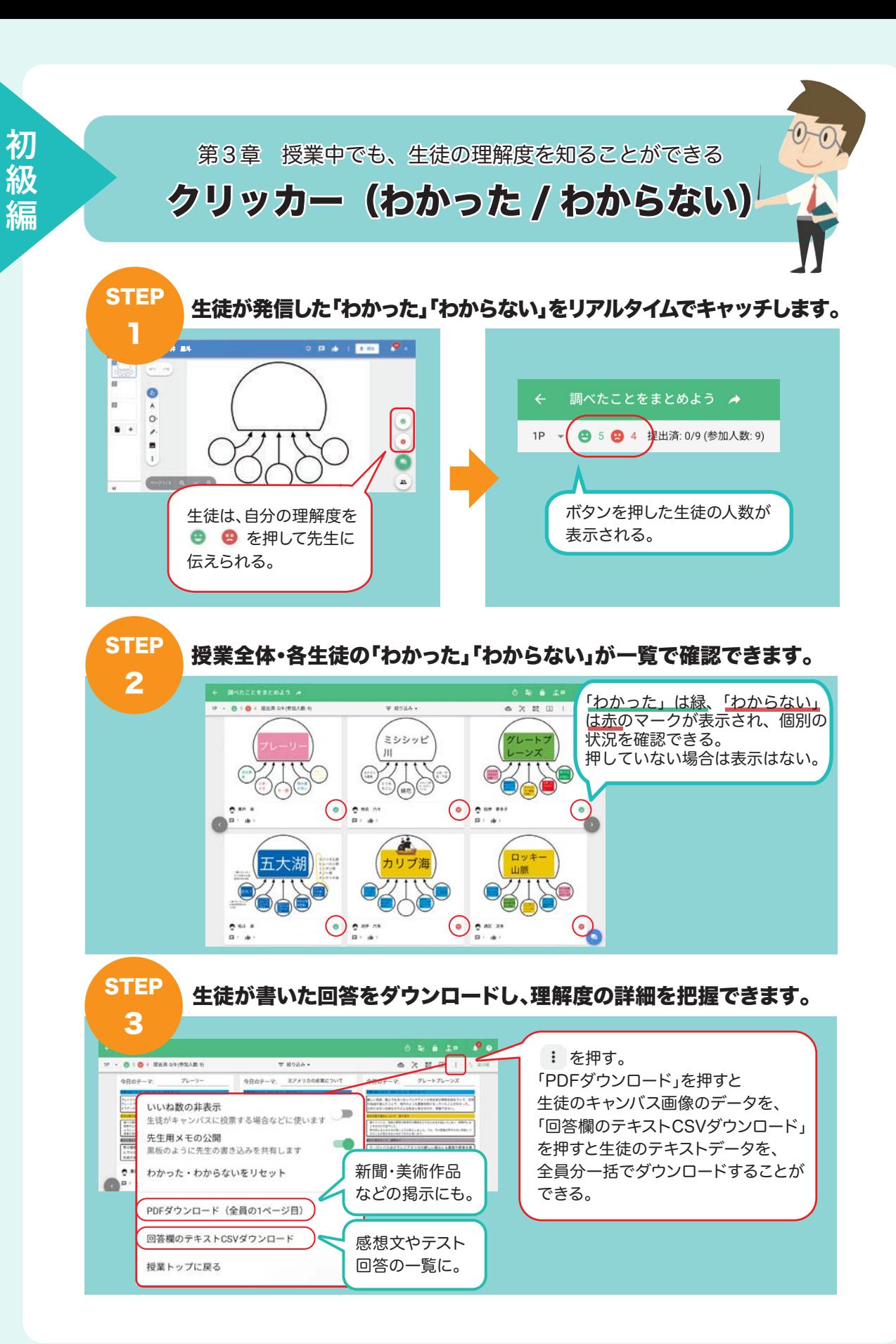

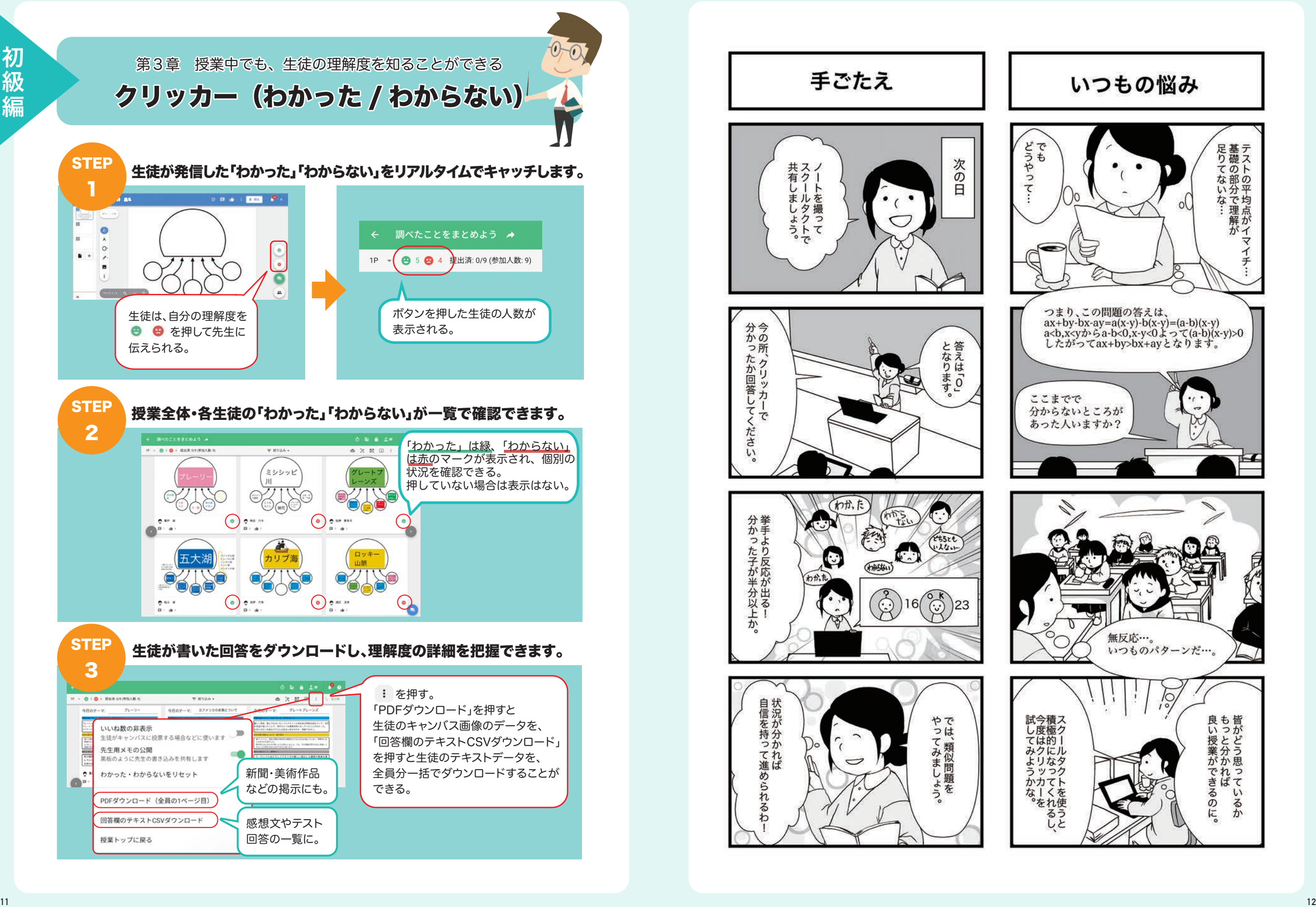

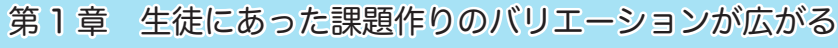

## ムーブパーツ

 $0 - 0.$ 

### **STEP** 課題テンプレートを選択、または画像やテキストを入力し課題を作成します。 1 ■日本ンプレートを運用 |||テンプレートを選択 **REA** ---- $\overline{1}$ Ha Hindi have **Section BECAUSE** 課題テンプレートを選択 **DYS**  $\sim$  $(mn)$ an- $\Box$ ;  $\Xi$   $\Box$ 新規ループリックを作成  $\mathbf{a}$  and  $\mathbf{b}$   $\mathbf{b}$  and  $\mathbf{c}$ **KIMN**  ボタンを押し「新規 anen **化图 1 图** 課題を作成」を選択。 u. **THE MANUFACTURE SALE** 課題テンプレート一覧 から、「白紙」または テンプレートを使用する場合は、教科を選択し、  $-100$  $\frac{1}{1-\alpha}$ 教科別のテンプレート  $\begin{array}{c} \begin{array}{c} \begin{array}{c} \begin{array}{c} \end{array} \\ \end{array} \end{array} \end{array} \end{array} \begin{array}{c} \begin{array}{c} \begin{array}{c} \end{array} \end{array} \end{array}$ テンプレートを選択して このテンプレートで作成する を選択する。 を押して決定する。

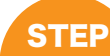

 $\bigodot$ A  $\qquad \qquad \Box$ 

O.

 $\mathscr{O}$ 

 $\blacksquare$ 

 $\pm$ 

2

# 画像の動かし方の指定を行います。

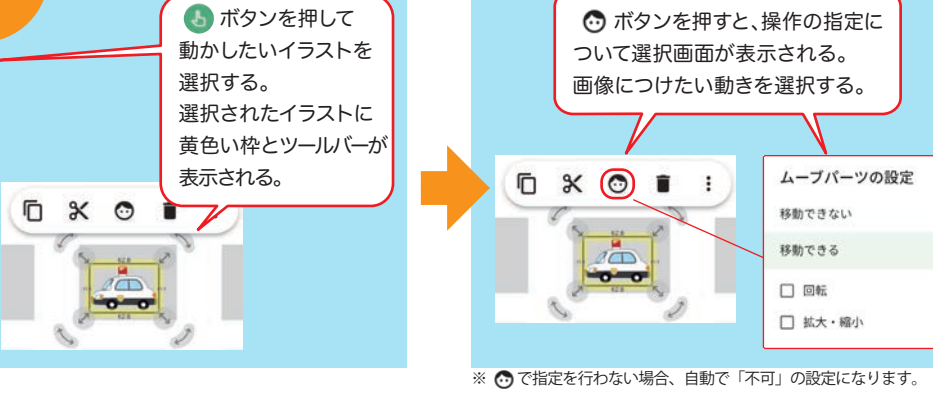

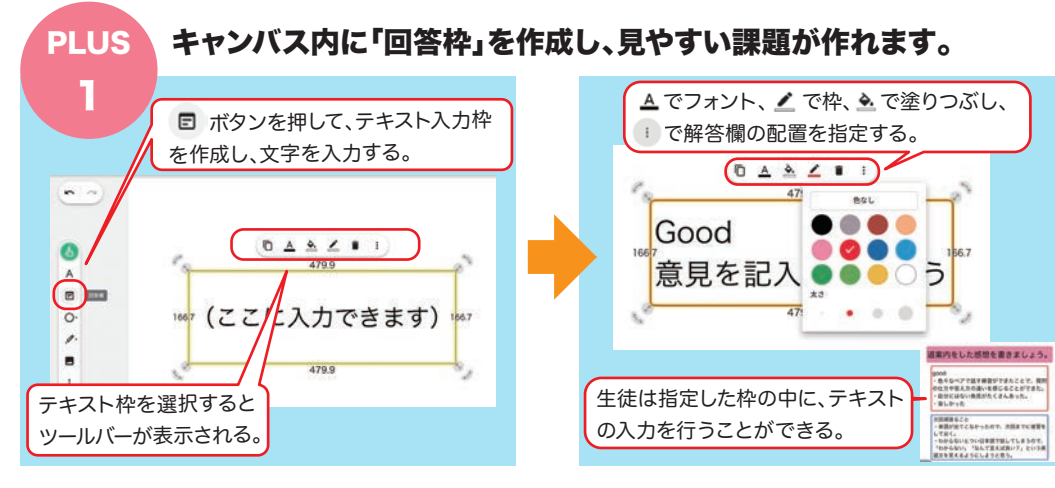

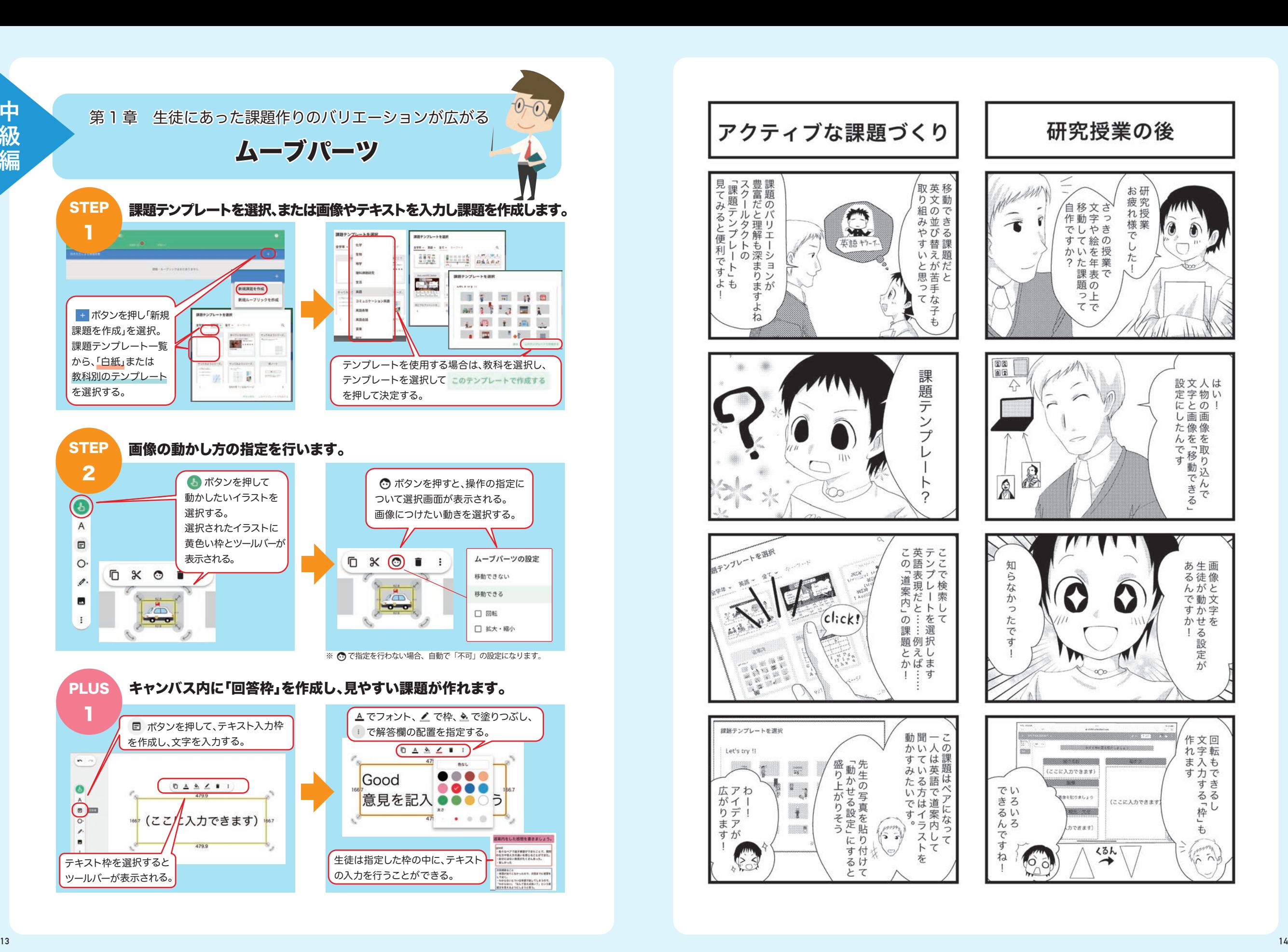

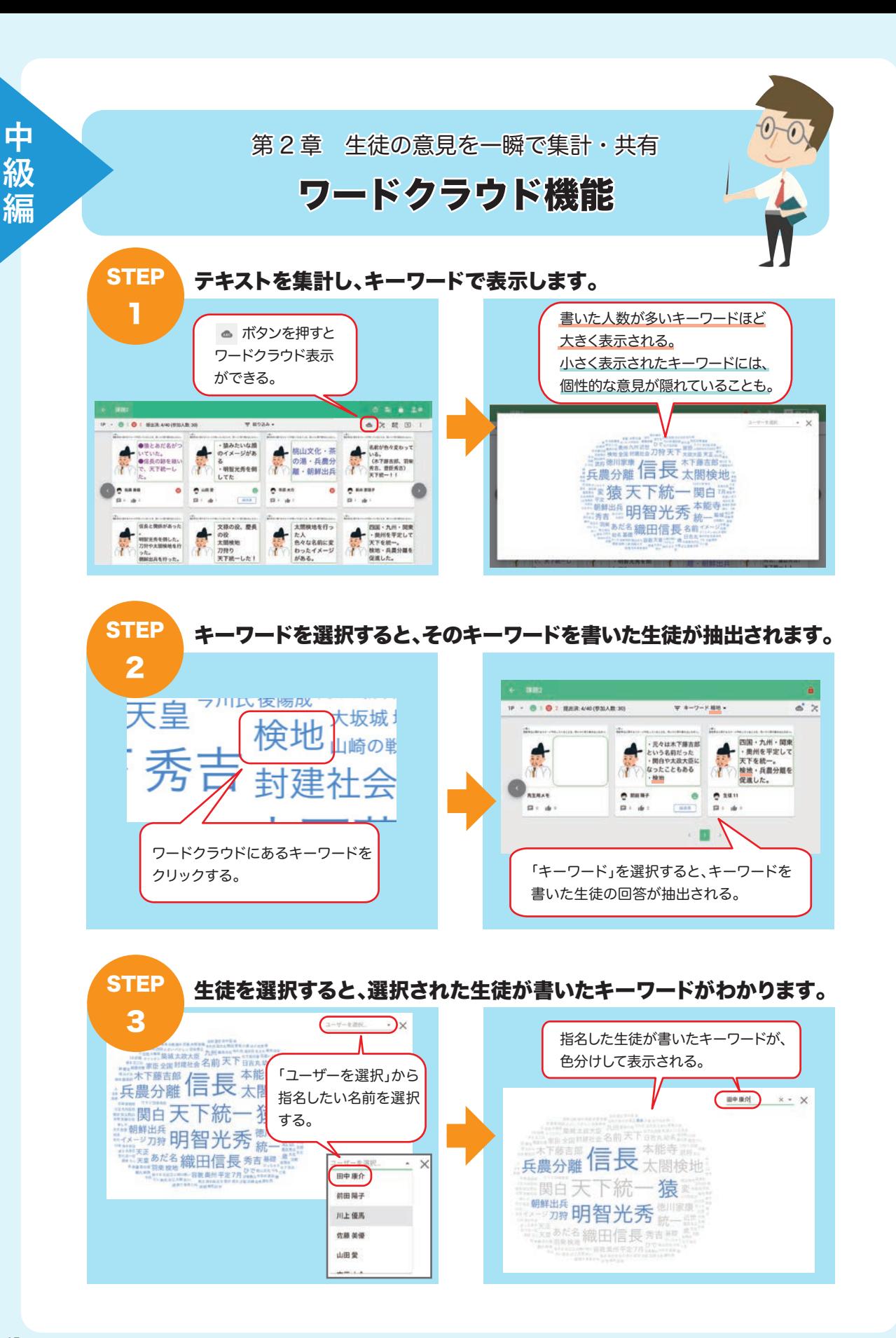

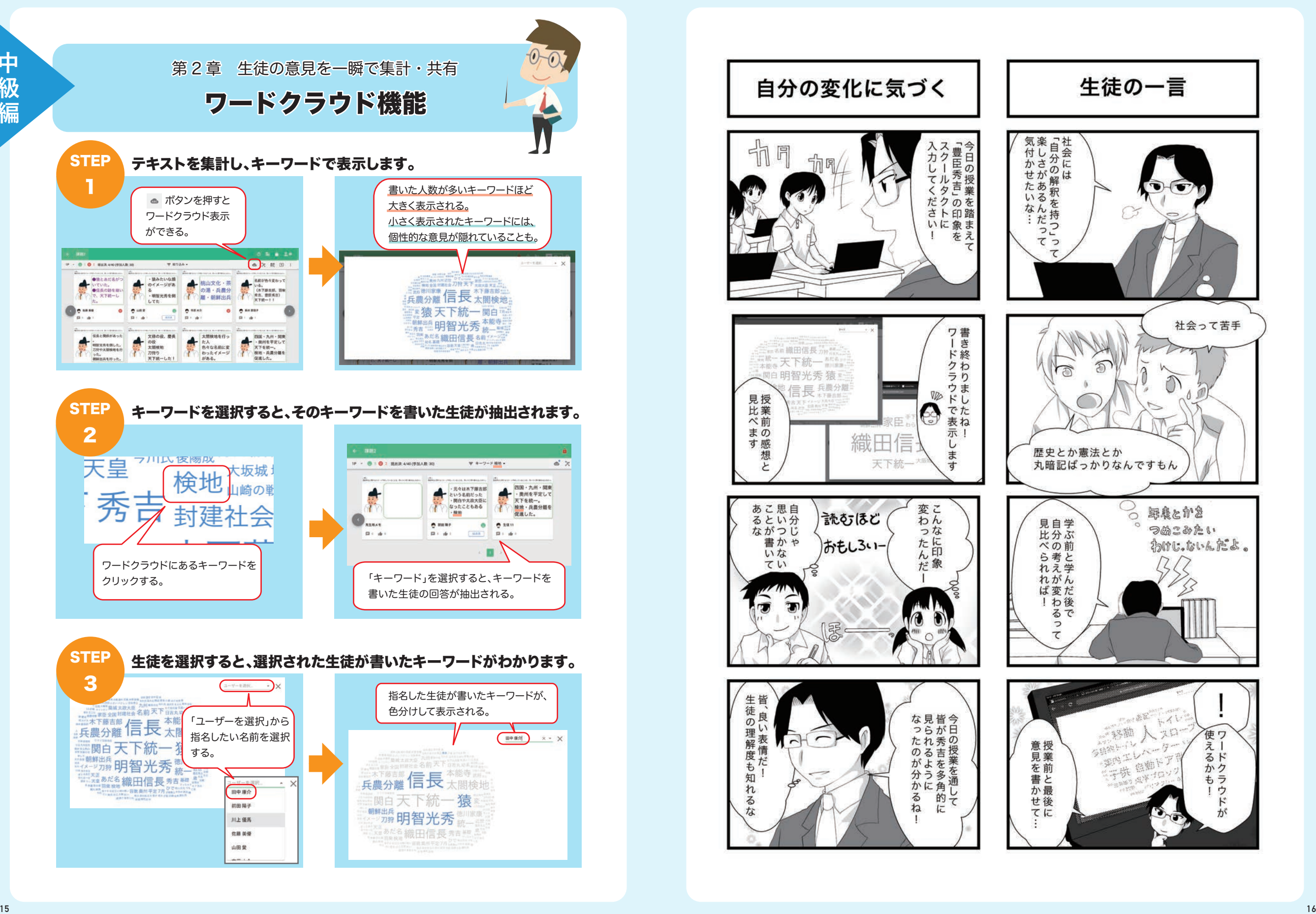

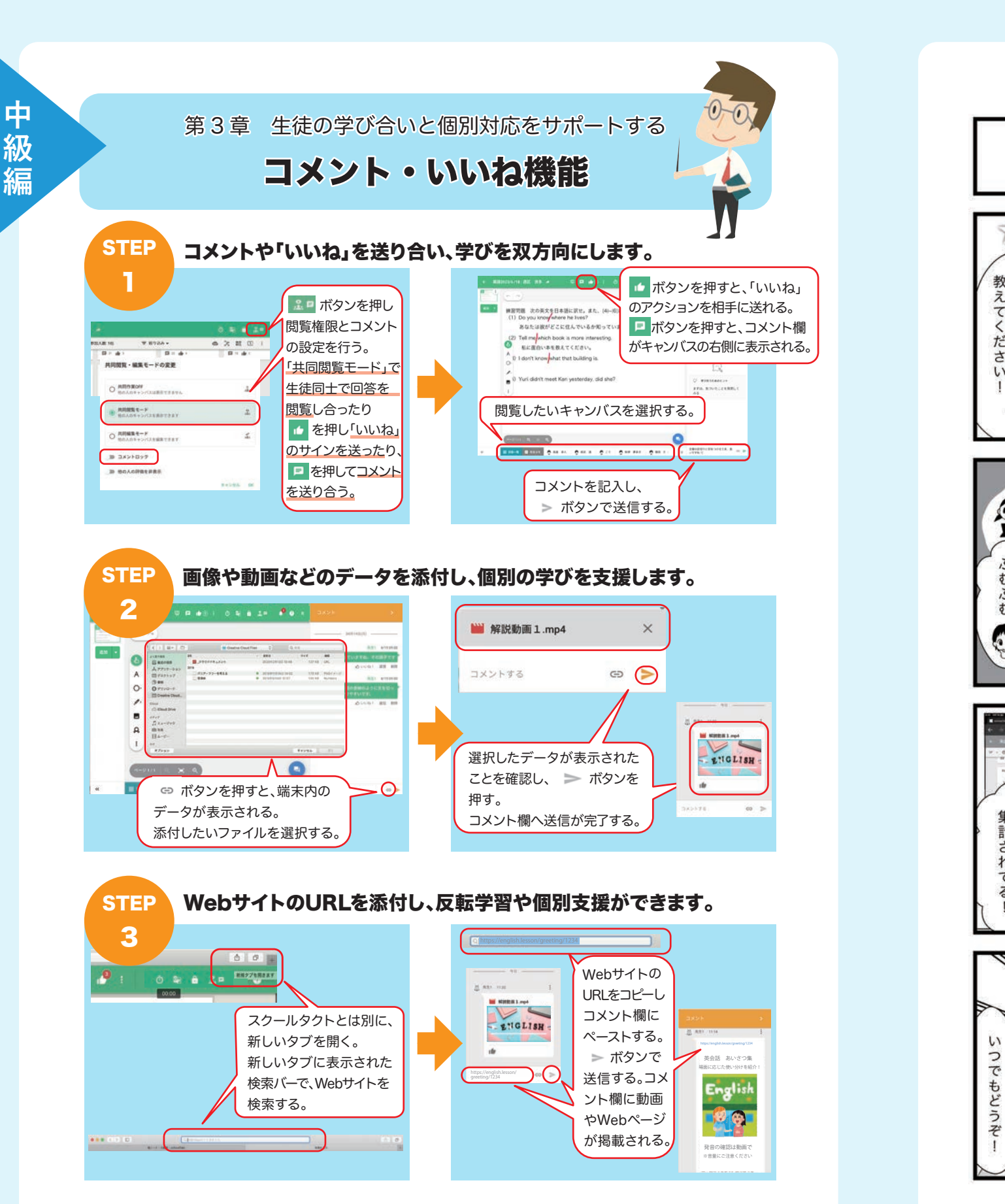

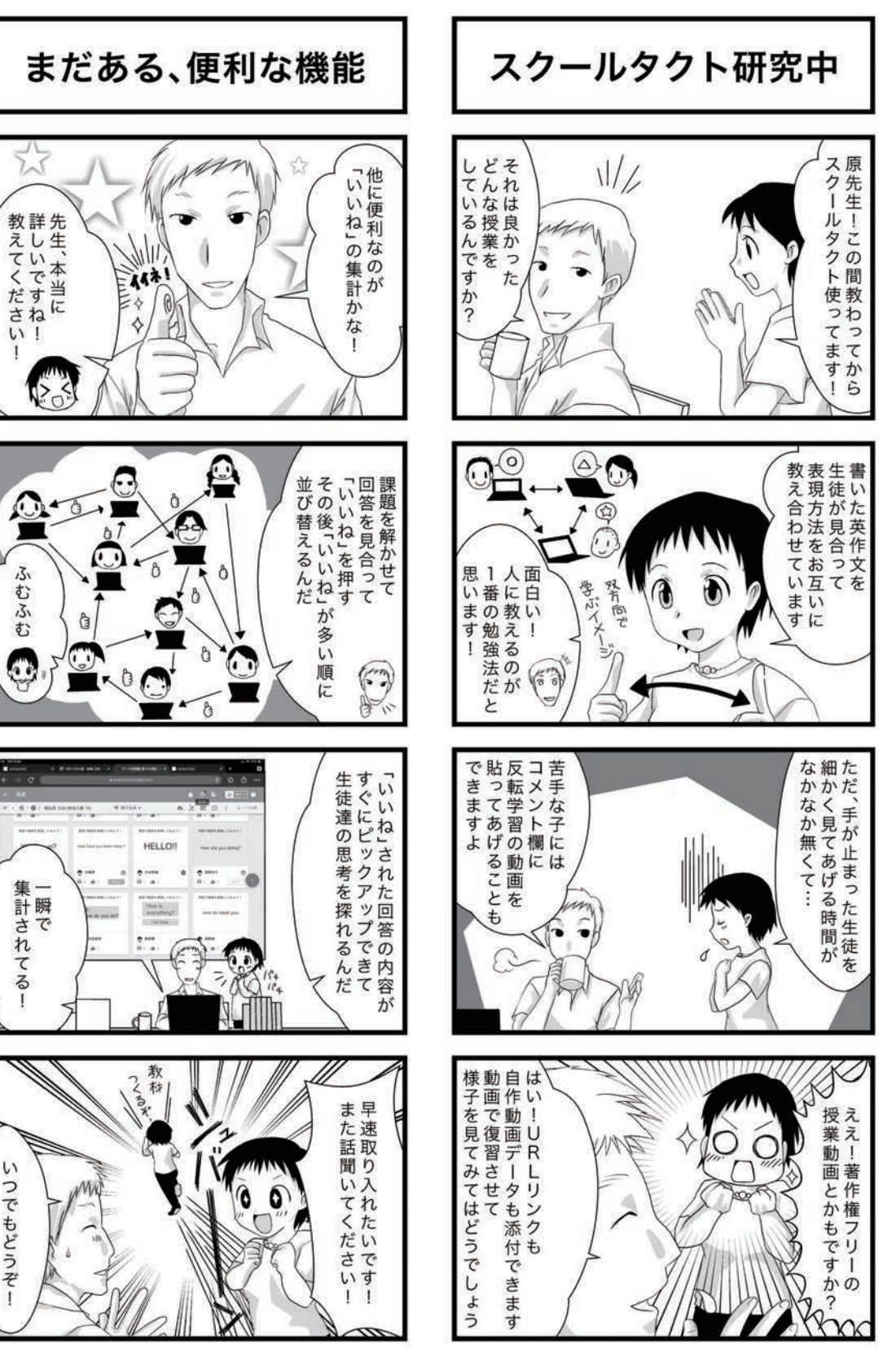

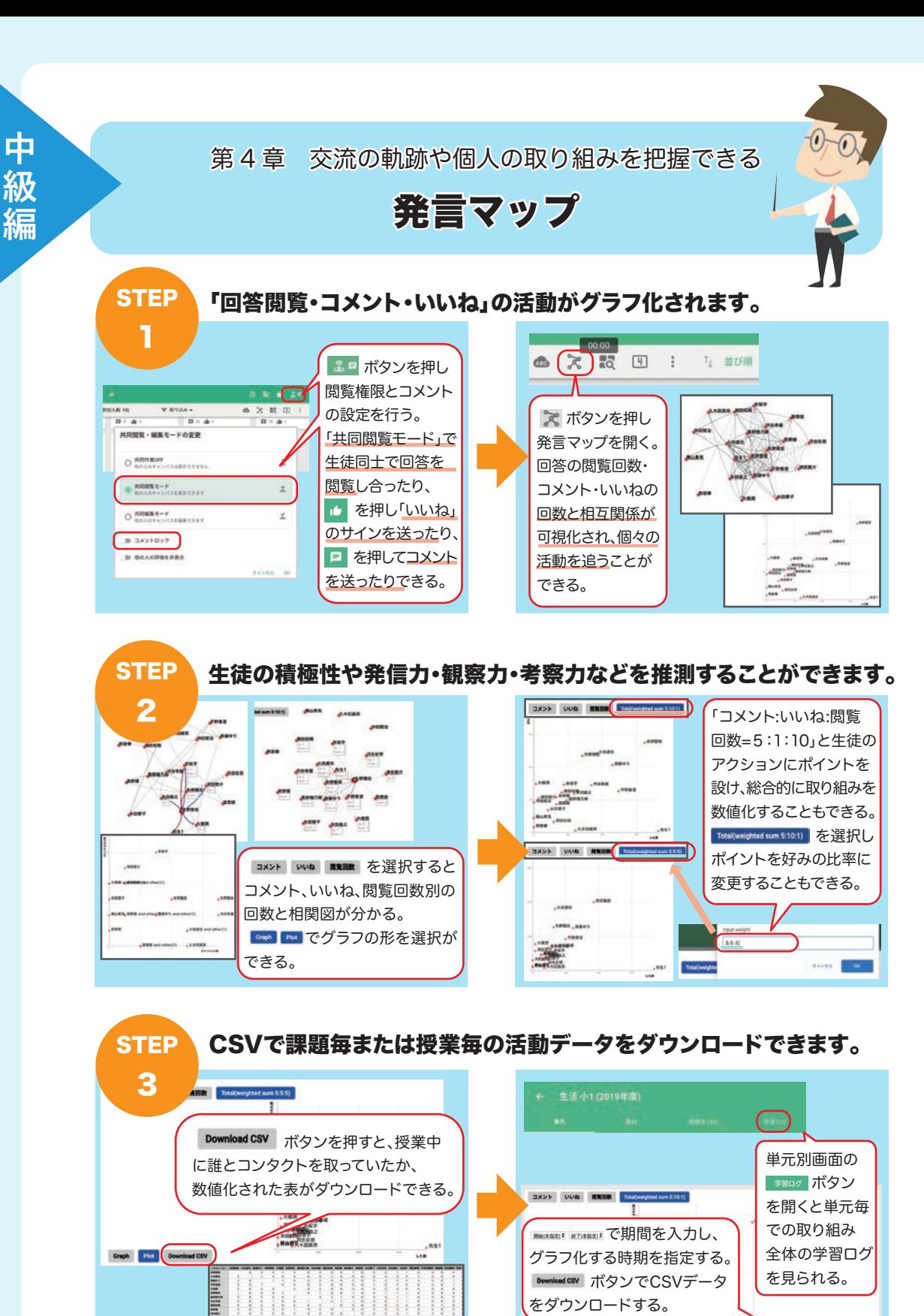

**Craph EXTERNATION** 

**RHIASEL** #7(852)<sup>1</sup>

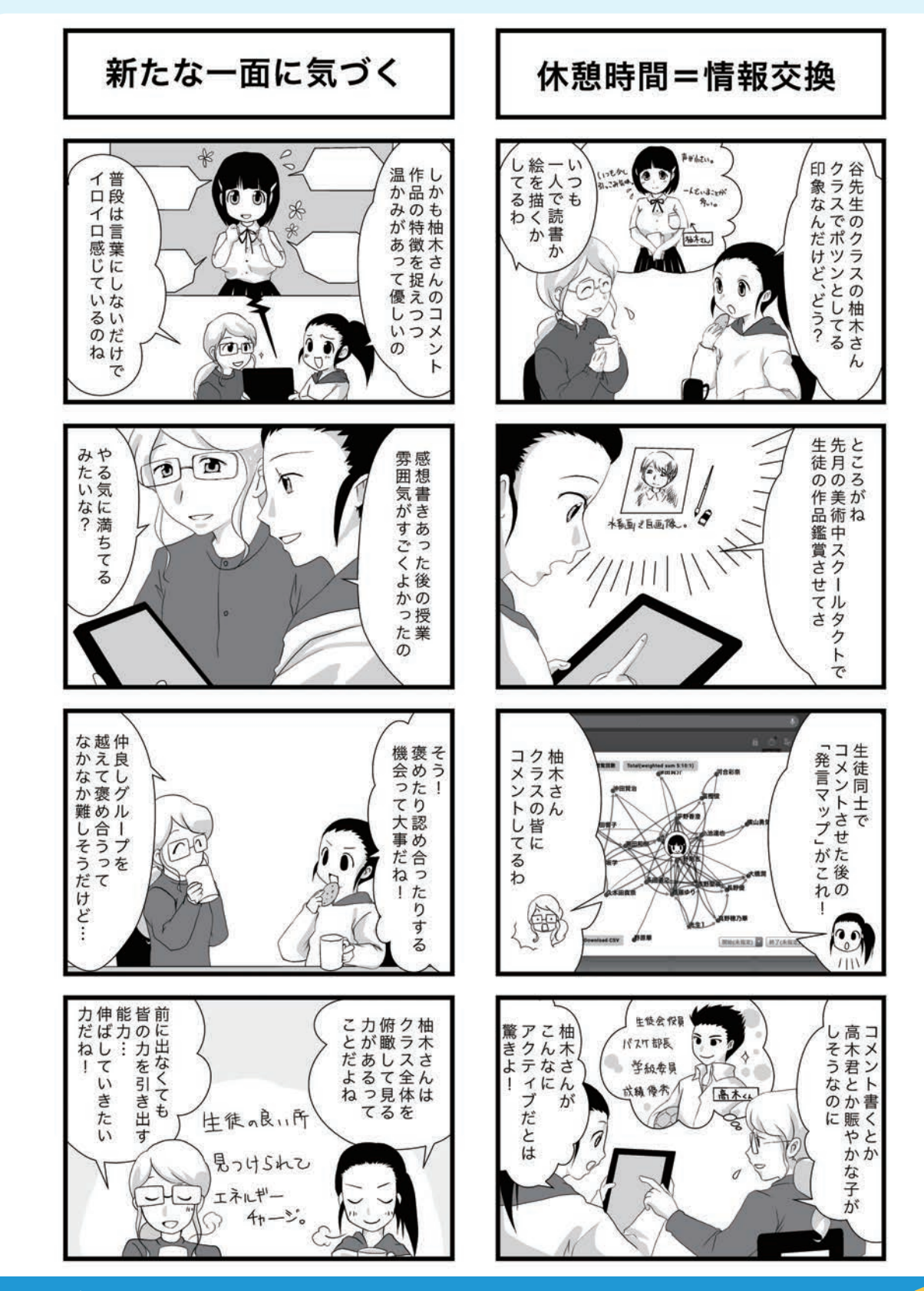

### メタ認知とは

アメリカの心理学者ジョン・H・フラベル氏が定義した心理学用語で、「自分の認知活動(考える・感じる ・記憶する・判断するなど)を認知すること」です。 自分自身を俯瞰し客観的に見ることに加えて、自分自身のコントロールや冷静な判断や行動ができる

2

8

**19 16** 能力までを含めて、メタ認知能力と呼ばれています。

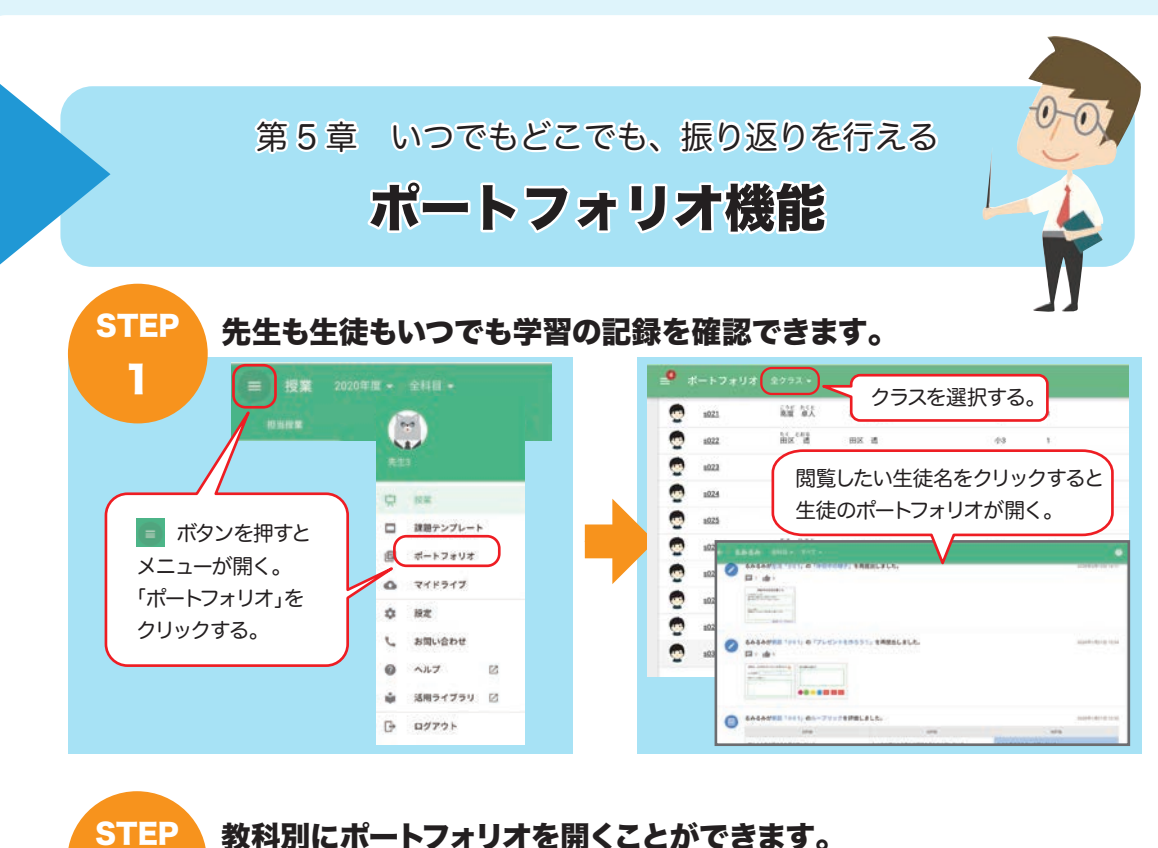

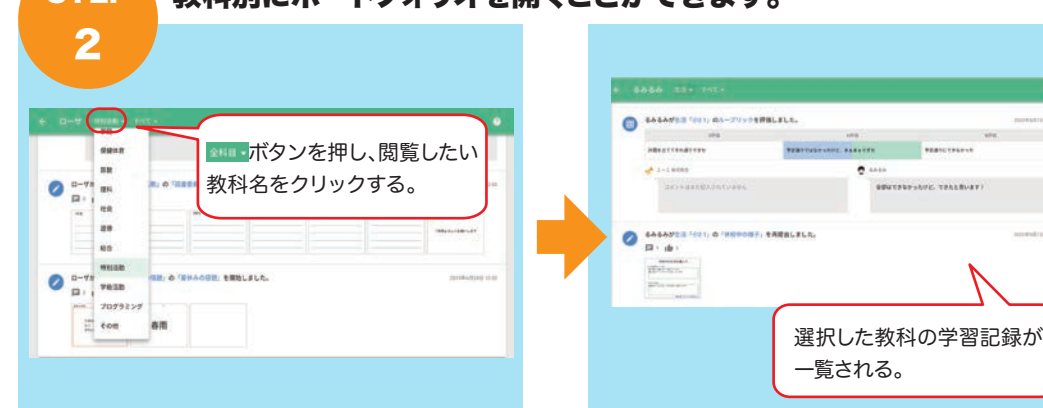

課題、ルーブリック評価を選択して表示することもできます。 **STEP** 3 ルーブリック評価の変遷や 課題への取り組みの様子が 追いやすくなる。 すべてゃ すべて  $\begin{tabular}{|c|c|} \hline & \multicolumn{3}{|c|}{\textbf{A}} & \multicolumn{3}{|c|}{\textbf{A}} & \multicolumn{3}{|c|}{\textbf{A}} & \multicolumn{3}{|c|}{\textbf{A}} & \multicolumn{3}{|c|}{\textbf{A}} & \multicolumn{3}{|c|}{\textbf{A}} & \multicolumn{3}{|c|}{\textbf{A}} & \multicolumn{3}{|c|}{\textbf{A}} & \multicolumn{3}{|c|}{\textbf{A}} & \multicolumn{3}{|c|}{\textbf{A}} & \multicolumn{3}{|c|}{\textbf{A}} & \multicolumn{3$ ホマ・ボタンを押し、課題か ルーブリック評価のみか 課題 表示の仕方を選択する。  $\bullet$ ルーブリック評価  $\bullet$ 

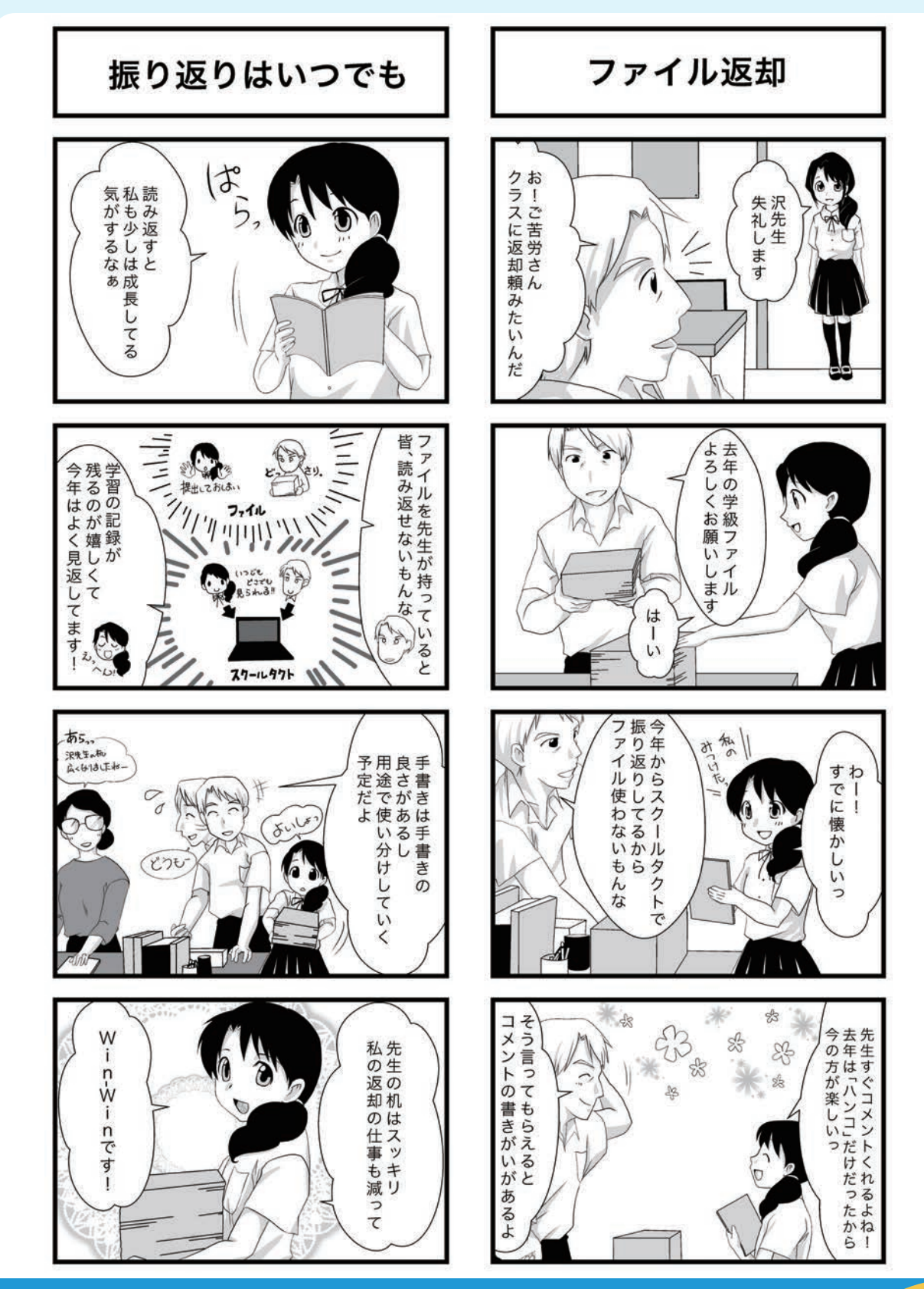

### ポートフォリオとは

21 自己評価を行いステップアップしながら、自分のことを客観的に見ることが可能になります。 生徒が学習過程で残したレポートや試験用紙、活動の様子を残した動画や写真などを、ファイルに 入れて保存したもの。これを活用したポートフォリオ評価は従来の科目テストや知力テストだけでは 測れない、個人能力の総合的な学習評価方法(質的評価方法)とされ、教師とともに生徒自身も

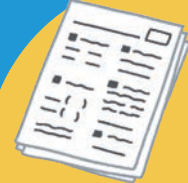

**中**

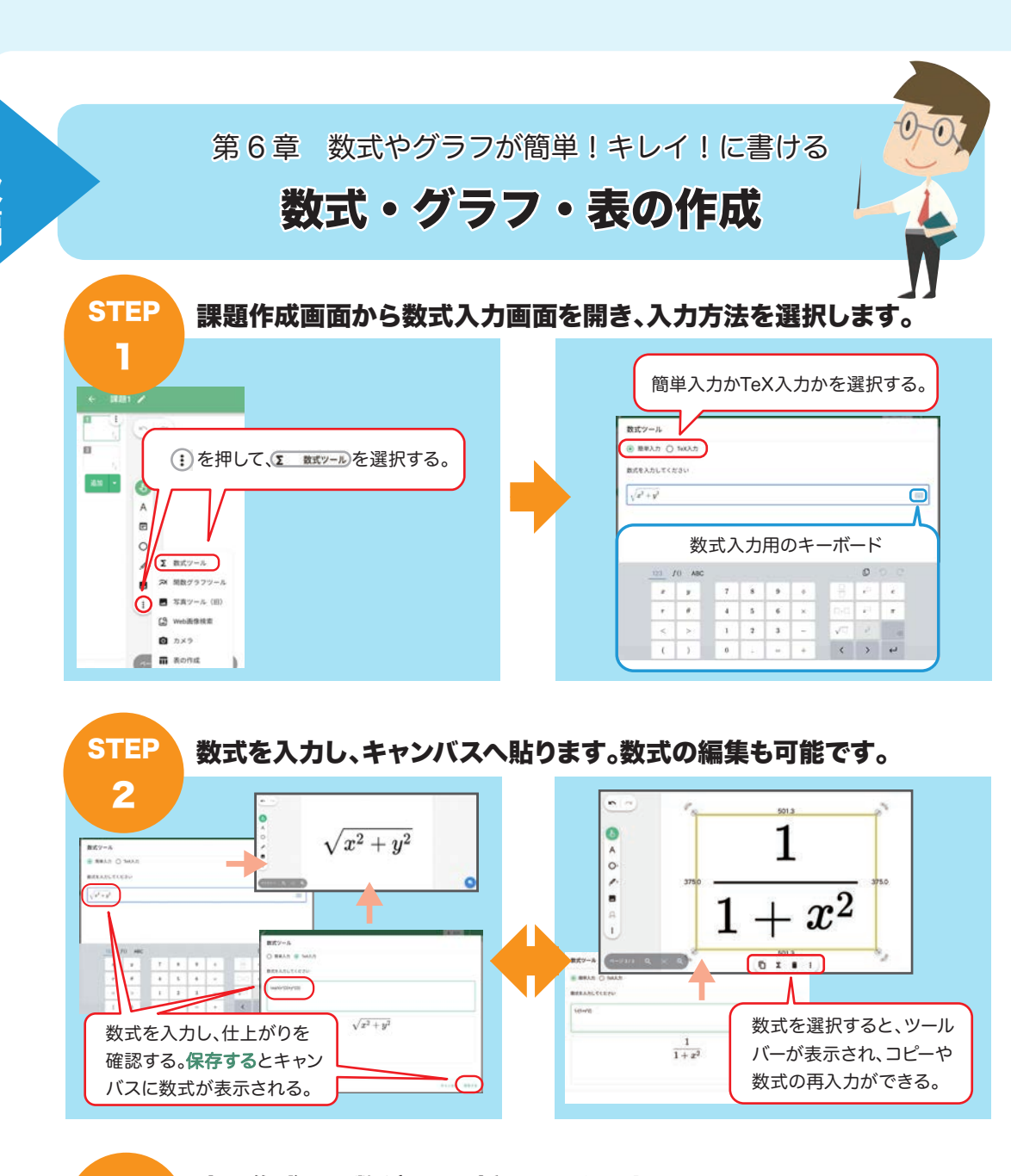

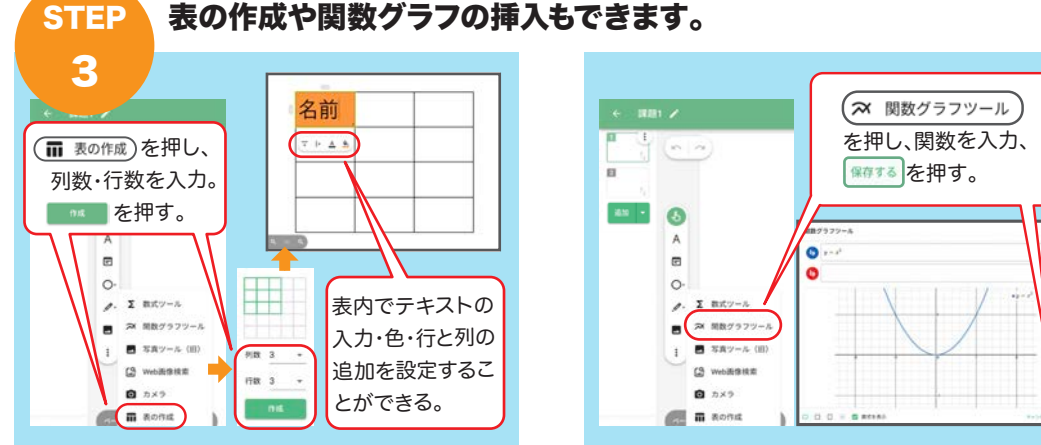

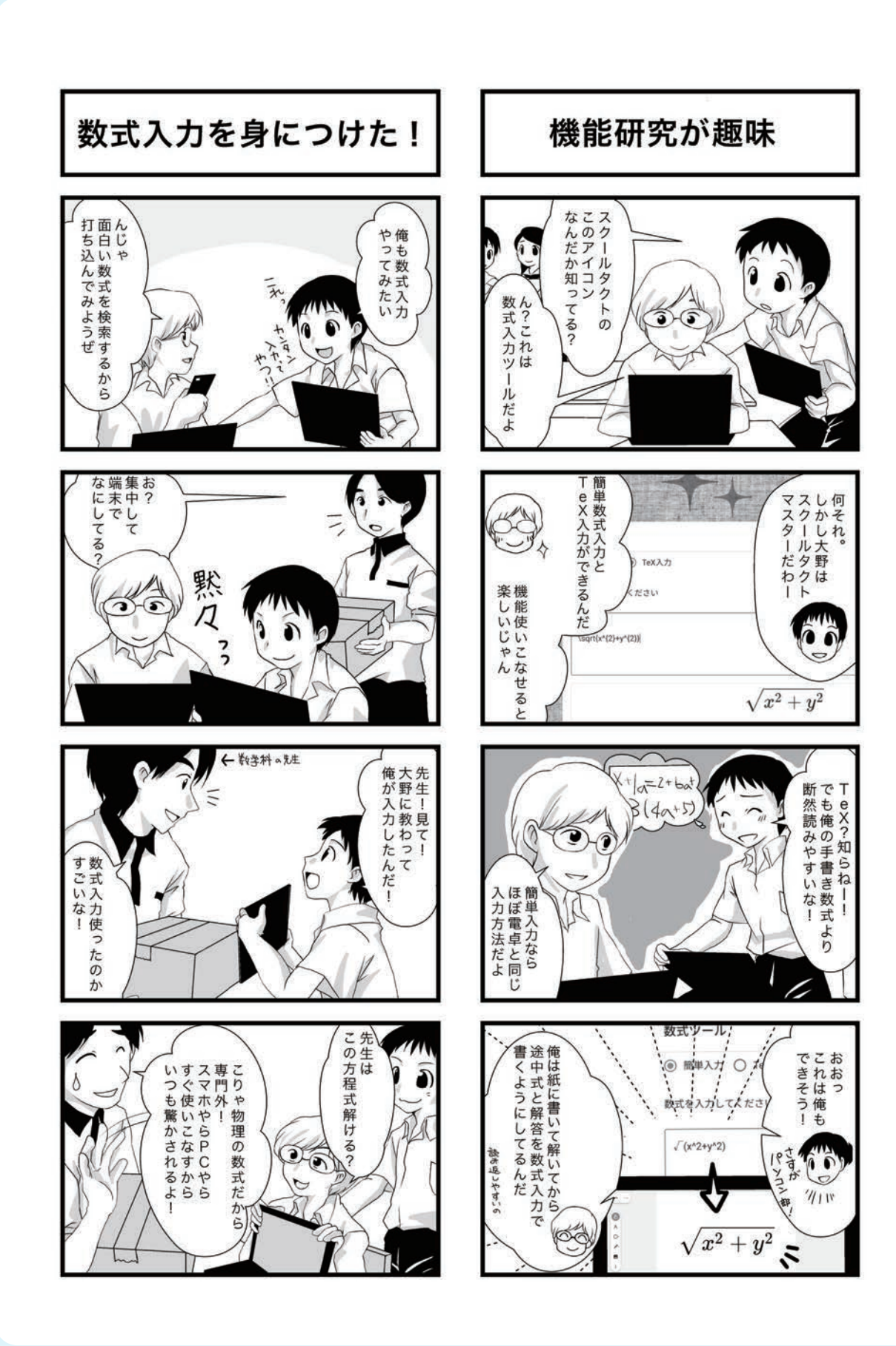

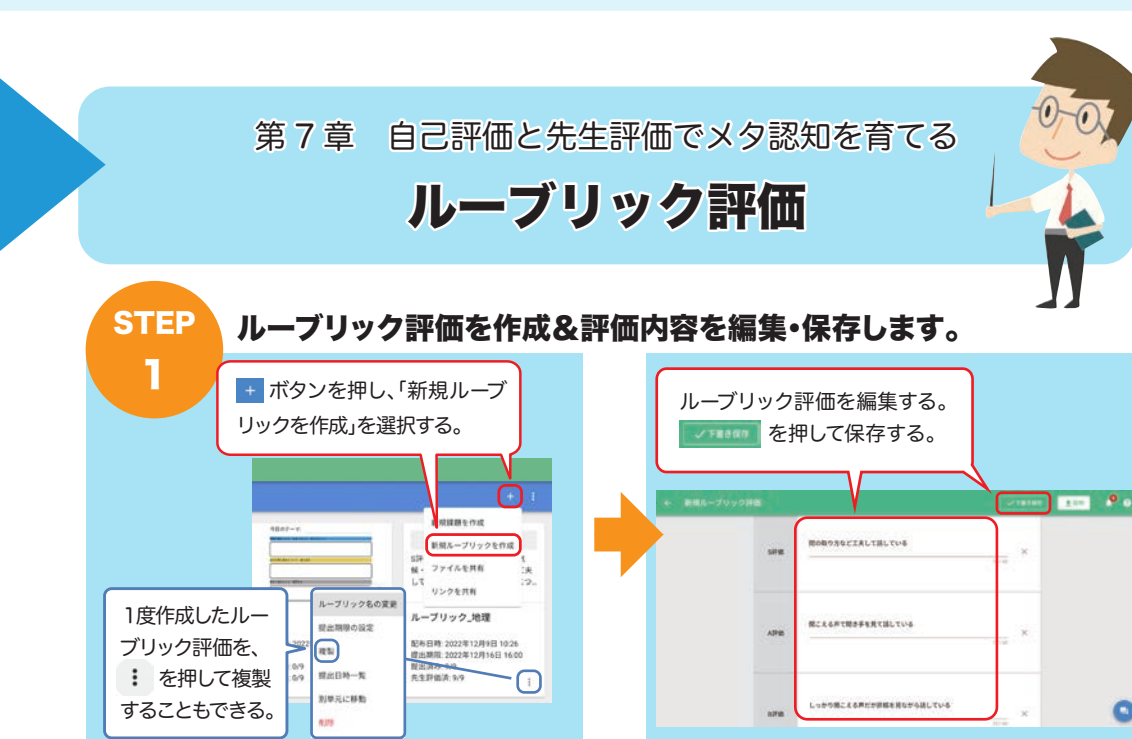

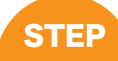

**中 級 編**

### 評価形式と提出期限の設定を行い、配布します。

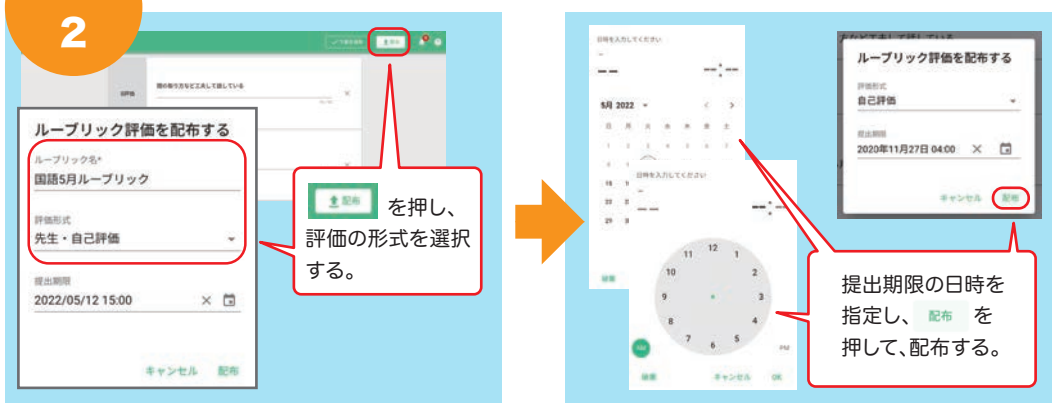

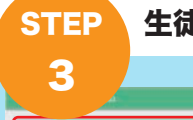

### 生徒評価の閲覧、先生評価やコメントの記入を行います。

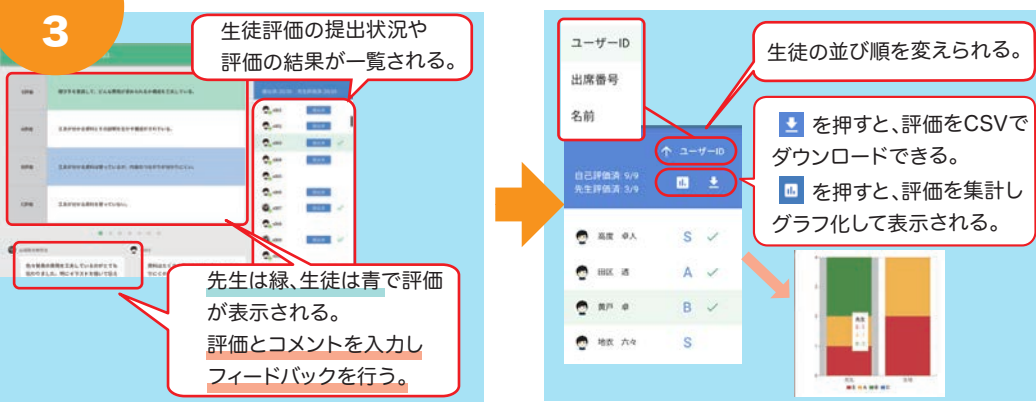

### 自己評価と他者評価 拠点校指導の振り返り 少書伝読回  $\Rightarrow$ 入自取他<br>カ己りの<br>し評入人 週 なけわん収 べはど くるるだし<br>て子文んた Wh  $\overline{5}$ て価れの :が章で作 → をす文  $\overline{\mathbf{C}}$ くとて作 したっ だコ修文 さメ正の いンが良  $F \rightarrow U$ をき点 たを  $\lambda$  $it$ ご存知ですか?「ルーブリック評価」って「ルーブリック評価」って手立てが必要ね。  $\sum_{i=1}^{n}$ 一手書 tı 9 Ħң よくできた もっB」<br>とか 勉伝事 ä, 強え前<br>すてに È. よなー  $\mathbf{r}$  $\tilde{r}$ **»ることでは・**<br>、から 書 ゖ そ ぅ  $\mathbb{R}$ 1.目標を確認 2.授業に取り組む ア照皆ふ 今日の授業の<br>めあてです Sしべル別の<br>ヘ運成目標  $\overline{a}$ ドらのむ  $\frac{1}{2}$ バし振ふ イ合りむ スわ返 Α もせり B 3.達成度を自己評価 4.先生評価で しると やと課 次回目標を確認 **Sal** す 題 S  $\langle$ s $\bullet \rangle$ AO A O  $\mathsf{L} \mathsf{L}$  $\sigma$ A **b** 中 身 ね B<sub>1</sub> や次良 次評達目 皆目 し次書評後 つのい 1よくを  $H\omega$ の価成標 まのき価で て時で 目す度が T し目まと先<br>よ標すア生  $\mathbf{r}$ み間す  $\overline{z}$ 標るをハ<br>がこ自ッ 取意識 たにね うに!ドか 明と分キ 組し **…ステッ** バら と思い  $\bigcirc$ 5確になるの)<br>こで<br>こで めて イも  $\tau$ ス  $\iota$  $\mathcal{F}$ を ま  $\overline{\phi}$  $\overline{r}$  $\overline{d}$ EE わ ップ 面の取り方など工夫して話してい ルーブリック評価とは

**25 26** 学習到達状況を評価するための、評価基準表を差します。 スクールタクトでは到達レベルを最大4段階で定義でき、子供の学びが各評価項目のどのレベル まで到達しているかを先生と子供の両者が記録できます。継続して達成度を評価することで、 客観的な評価が可能になります。

· MCえる声で聞き手を見て話している

しっかり聞こえる声だが原稿を見ながら話している

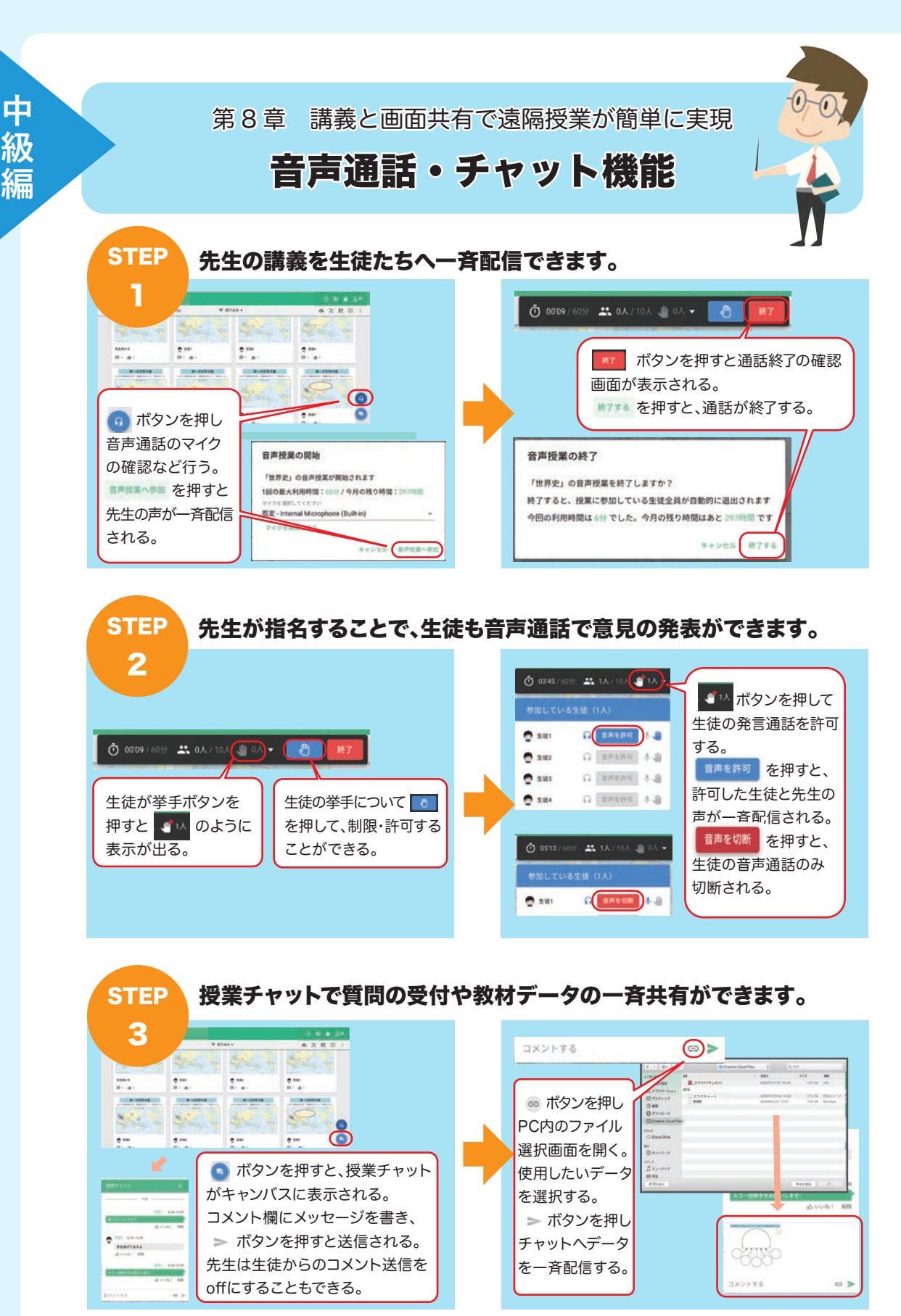

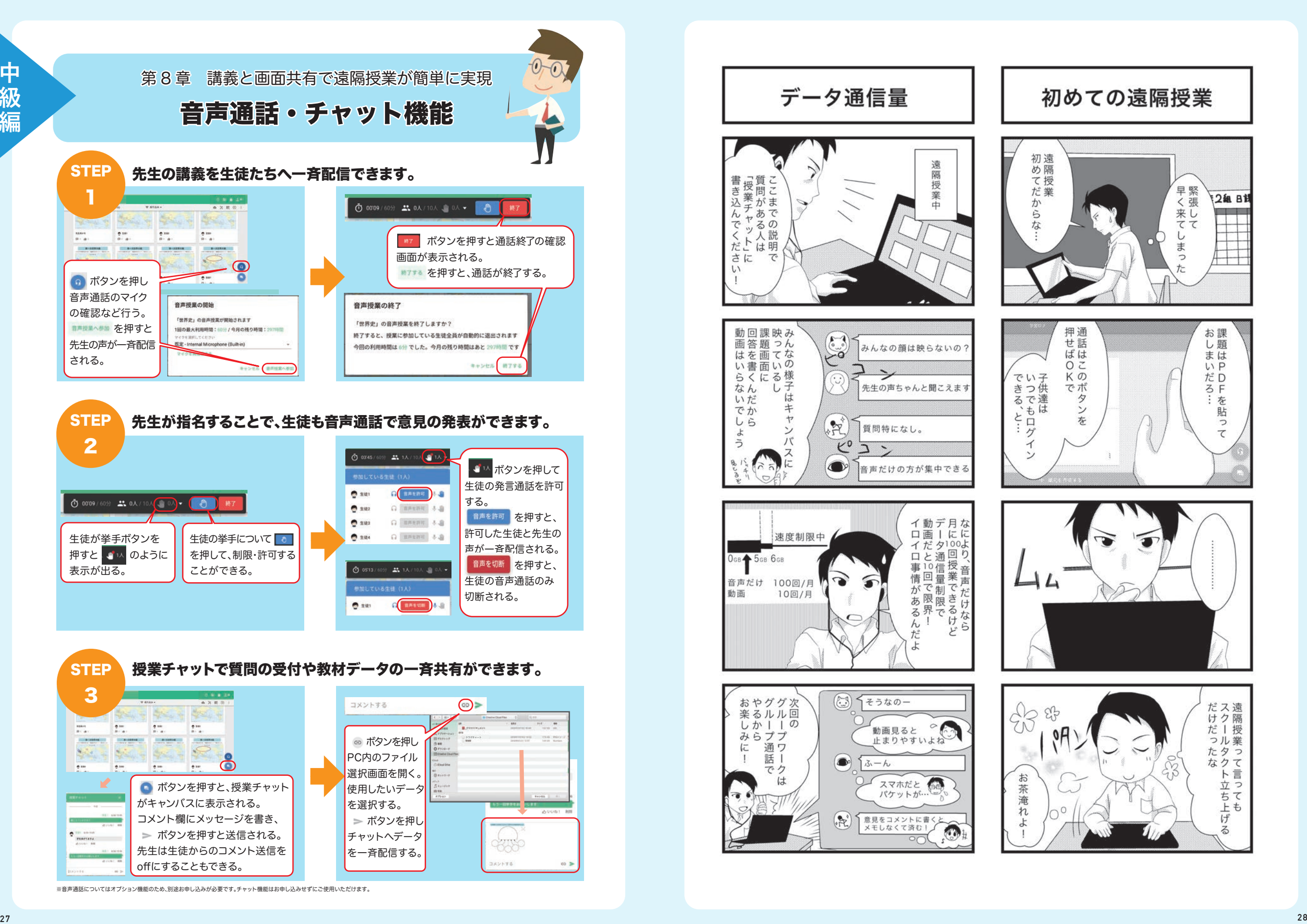

<sup>※</sup>音声通話についてはオプション機能のため、別途お申し込みが必要です。チャット機能はお申し込みせずにご使用いただけます。

### school **Takt Classi NOTE**

**トラブル対応マニュアル**

ご利用中に不具合が生じた場合、以下チャートに沿ってご確認くださいますようお願いいたします。

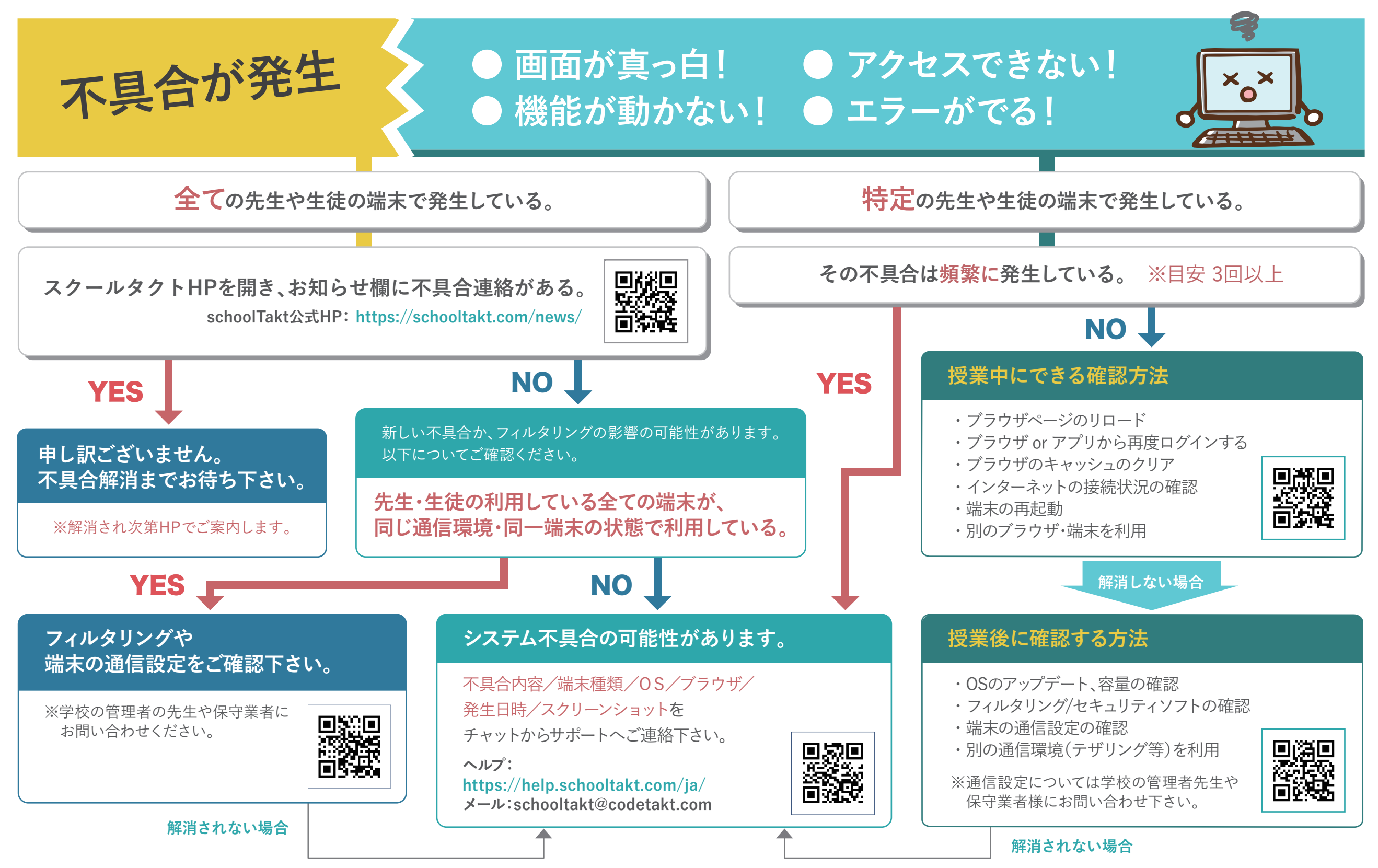

### **スクールタクト ClassiNOTE**

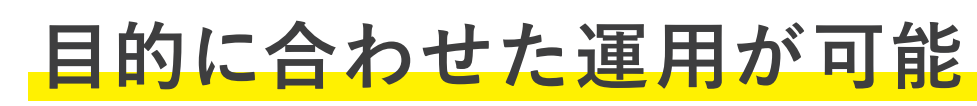

**新学習指導要領が目指す学習活動へ対応**

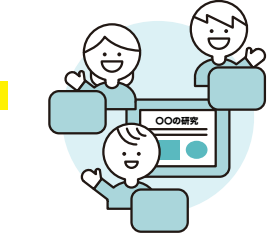

## **一斉授業**

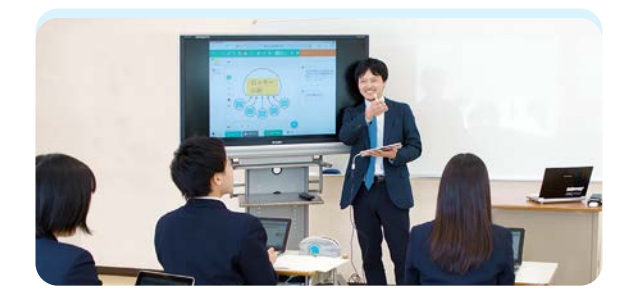

### **「聞くだけ」から、参加型の一斉授業へ**

**一斉授業は、生徒が先生の板書をノートに取るだけの活動になりがちです が、スクールタクトを使えば、生徒の理解度を把握しながら生徒全員の授 業の感想や質問を独自の技術で瞬時に可視化されるので、特定の感想や 質問から学びを掘り下げる参加型の一斉授業を実現します。**

### **ペーパーレスで業務改善も**

**PDFのカンタン取り込みで授業準備時間を短縮し、ペーパーレスな授業 を展開できます。**

## **個別授業 反転授業**

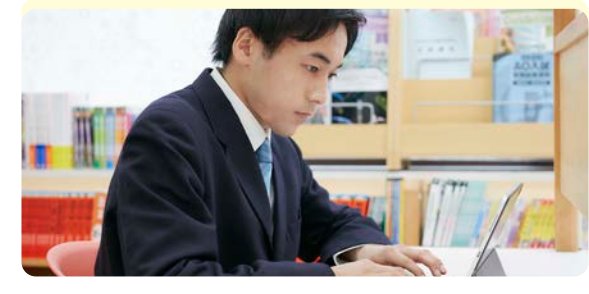

**スクールタクトを使えば、課題を解き終わった生徒が困っている生徒に 教え合い、学びを深め合う環境を瞬時に用意することができます。**

### **個別最適な学びの実現**

一人一人の学習状況に応じた課題配布で個別最適な学びの実現は **もちろん、課題の提出状況、採点状況をまとめて集計できるため、効率 的に評価を行うことができます。**

## **協働学習**

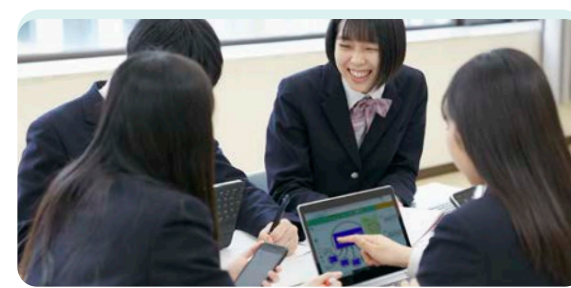

### **どんな授業でもワンクリックで協働学習に**

**授業の目的に応じ、一斉授業・個別学習からワンクリックで協働学習に 切り替えることができます。例えば 英 語では、生徒 が 作った英作 文や テストの予想 問 題を生徒 同士で 添 削・回 答し合うことで、生徒 主体の 効果的な学び合いを実現します。**

### **グループ活動もスムーズに**

**グループでの新聞作成、PBLの研究成果のまとめ、グループ活動の記録等 でも活用できます。**

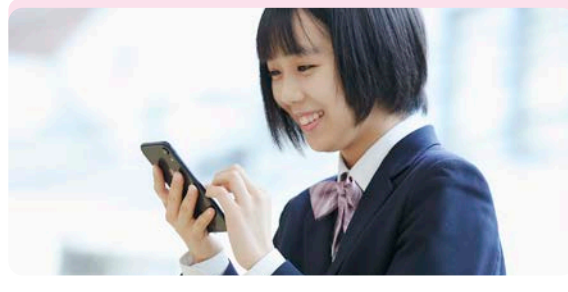

### ┃個別学習でも、教え合いで深まる 先生・生徒の負担感少なく反転授業を実施できる

**タブレット端末の普及により反転授業が行いやすくなった中、スクールタクト では、映像教材の配布や既読未読の管理の他、家庭での予習の取り組みを リアルタイムに把握し、コメントや添削による個別フォローが可能となります。**

### **クラスの学びを円滑にキャッチアップ**

**予習を忘れた生徒がいても、授業時に他の生徒のまとめを学ぶことで、 円滑にキャッチアップできる環境を実現できます。** 

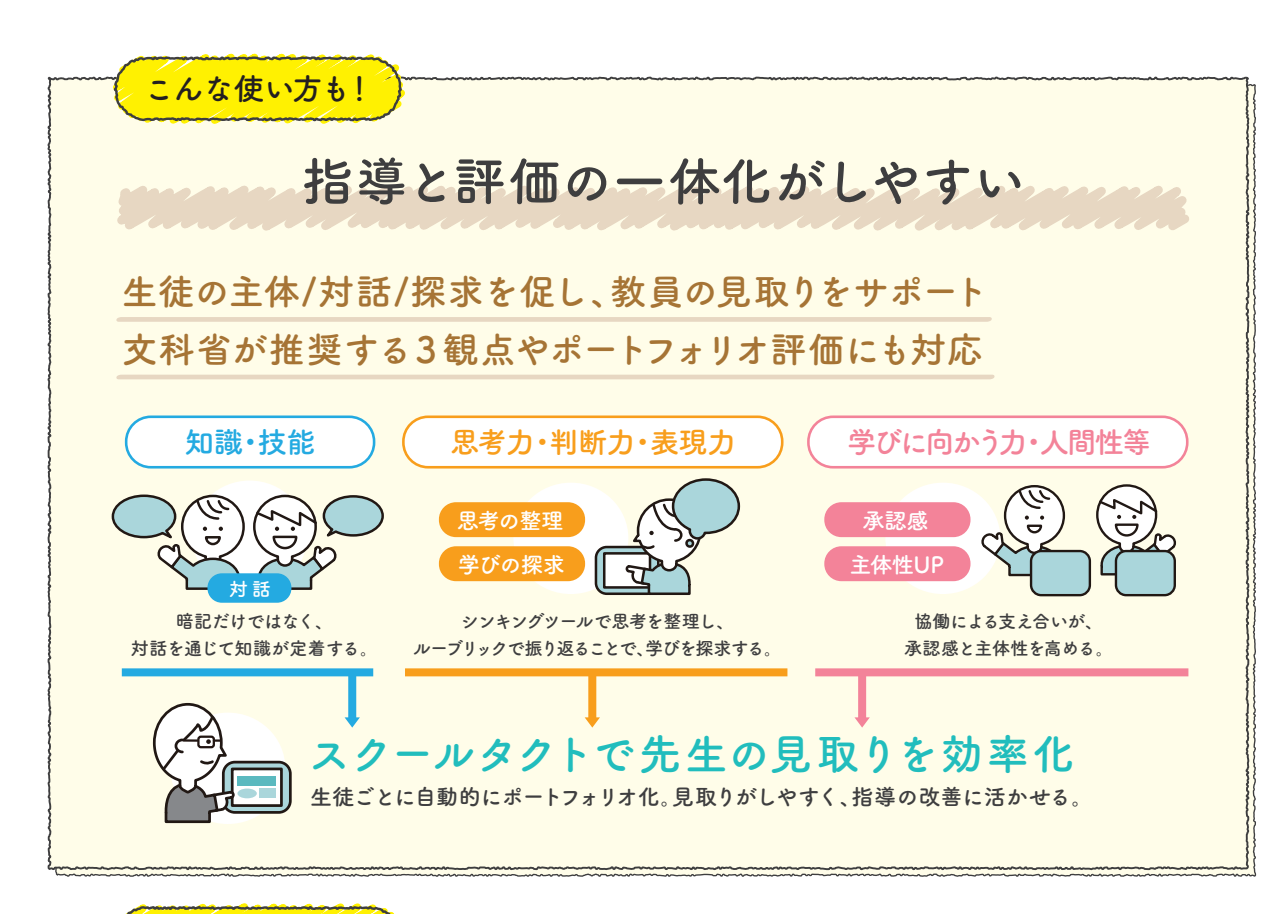

**先生の声から生まれた機能で業務をサポート**

### **個別最適な課題作りや協働学習、**

### **多様な授業デザインが可能に**

**スクールタクトでは、単元ごとに課題の整理ができ、学習 履歴は自動でポートフォリオになるので、見取りが容易に。 また、豊富な課題テンプレートでカンタンに授業準備が 行えます。**

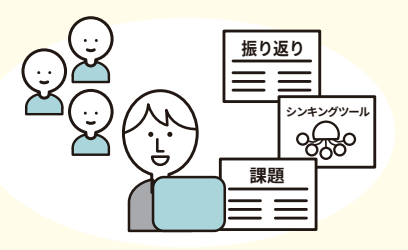

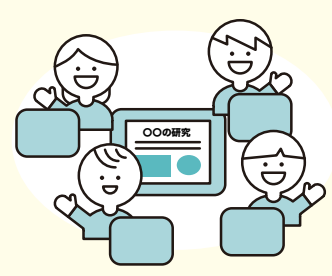

**こんな使い方も!**

### **他の人の意見から学びを深める、 「日常的な学び合い」をスクールタクトで**

**リアルタイムに全生徒の回答を一覧共有できるので、お互いの思考過程 から学び合うことができます。また、ワードクラウドなど学習ログ分析が できることも特徴です。**